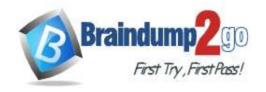

> Vendor: Microsoft

> Exam Code: PL-400

**Exam Name:** Microsoft Power Platform Developer

➤ New Updated Questions from <u>Braindump2go</u> (Updated in <u>October/2023</u>)

### Visit Braindump2go and Download Full Version PL-400 Exam Dumps

#### **QUESTION 275**

**Hotspot Question** 

You create a Power Automate flow that retrieves data from the Microsoft Dataverse Account table.

The flow uses only a subset of Account table data.

You need to retrieve the required data.

How should you configure the Dataverse List Rows action? To answer, select the appropriate options in the answer area.

NOTE: Each correct selection is worth one point.

#### **Answer Area**

| Data point                            | Method                                                      |
|---------------------------------------|-------------------------------------------------------------|
| Full name of the primary contact      |                                                             |
|                                       | Expand Query = primarycontactid(\$select=fullname)          |
|                                       | Select columns = fullname                                   |
|                                       | Select columns = primarycontactid, fullname                 |
|                                       | Expand Query = /primarycontactid?\$select=fullname          |
| Account with the highest credit limit |                                                             |
|                                       | Row count = 1 and Sort By = creditlimit desc                |
|                                       | Row count = 1 and Sort By = creditlimit asc                 |
|                                       | Expand Query = expand=account(\$top=1;\$select=creditilmit) |

Answer:

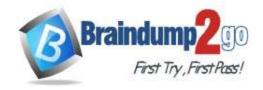

**One Time!** 

#### **Answer Area**

| Data point                            | Method                                                      |
|---------------------------------------|-------------------------------------------------------------|
| Full name of the primary contact      |                                                             |
|                                       | Expand Query = primarycontactid(\$select=fullname)          |
|                                       | Select columns = fullname                                   |
|                                       | Select columns = primarycontactid, fullname                 |
|                                       | Expand Query = /primarycontactid?\$select=fullname          |
| Account with the highest credit limit |                                                             |
|                                       | Row count = 1 and Sort By = creditlimit desc                |
|                                       | Row count = 1 and Sort By = creditlimit asc                 |
|                                       | Expand Query = expand=account(\$top=1;\$select=creditlimit) |

#### **QUESTION 276**

You are creating a canvas app to retrieve user sign in information from Microsoft Azure Active Directory (Azure AD) when someone searches for information about an end user.

You create an Azure Function to retrieve the required information by using JSON.

You need to ensure that the application functions correctly.

Which two actions should you perform? Each correct answer presents part of the solution.

NOTE: Each correct selection is worth one point.

- A. Create a Power Automate flow to import data.
- B. Create a custom connector by using the Azure Function API.
- C. Use app designer in the Power Platform admin center.
- D. Use Azure Service Bus.
- E. Create an API definition for the Azure Function.

# Answer: BE Explanation:

To ensure that the application functions correctly, you should create a custom connector by using the Azure Function API. This will allow you to connect your canvas app to the Azure Function to retrieve the user sign-in information. Additionally, you need to create an API definition for the Azure Function, this will allow you to define the specific parameters and methods that your app will use to communicate with the Azure Function.

#### **QUESTION 277**

You are configuring a custom connector for a web service. The web service is hosted in two different regions. The web service URL includes a common domain name and a unique sub-domain for each region.

The custom connector must allow the region to be entered for additional regions when creating the connection. You need to create a policy template.

Which template type should you use?

- A. Set HTTP header
- B. Route request
- C. Set host URL
- D. Set query string parameter

# Answer: C Explanation:

Unique subdomain need to be constructed which is done using setHostURL. Same is explained in https://learn.microsoft.com/en-us/training/modules/policy-templates-custom-connectors/4-configure-host-url-routing. RouteRequest -> routes to specific end point and it is not used to construct URL. query string -> used to pass default values.

PL-400 Exam Dumps PL-400 Exam Questions PL-400 PDF Dumps PL-400 VCE Dumps

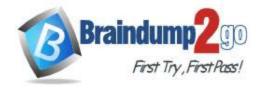

**One Time!** 

header -> is used to keep tracking of variables such as correlation id, authentication information etc. https://learn.microsoft.com/en-us/training/modules/policy-templates-custom-connectors/1-introduction has all details

#### **QUESTION 278**

You are a Power Apps maker creating a chat bot for a website.

The chat bot must recognize geographic attributes to enable additional functionality.

You need to recommend a feature.

What should you recommend?

- A. Fallback topic
- B. Power Automate Flow
- C. Bot Service compliance
- D. Slot filling

# Answer: D Explanation:

Slot filling is a feature that allows a chatbot to extract specific pieces of information from a user's input. In this case, it can be used to recognize geographic attributes, such as a city or country, and use that information to enable additional functionality in the chatbot. Slot filling can be accomplished with the use of pre-built entities or custom entities can be created for specific use-case. Power Automate Flow can be used to perform actions or tasks based on the extracted geographic attributes from the Slot filling process.

#### **QUESTION 279**

You develop a model-driven app. You add the following users as members to the Sales Microsoft Azure Active Directory (Azure AD) security group: User1, User2, and User3.

The Sales Azure AD security group is linked to a pre-existing Microsoft Dataverse Azure AD security group team that is associated with the Sales security role. You assign each of the appropriate licenses to each user.

User1 is not listed in the Team Members subgrid for the app. User2 and User3 are listed in the subgrid.

You need to ensure that User1 can use the model-driven app.

What should you do?

- A. Change the membership of the Sales Azure AD Security group to Dynamic User.
- B. Change the membership type for User1 to Owner in the Azure AD security group.
- C. Create an Owner team for the members of the Sales Azure AD group.
- D. Ask User1 to sign into the model-driven app.

# Answer: D Explanation:

When users are added to an Azure AD security group that is linked to a Dataverse team and assigned the appropriate licenses, they are granted the associated security roles and access to the model-driven app. However, sometimes it might take some time for the synchronization between Azure AD and Dataverse to complete, and for the user to be recognized as a member of the team.

#### **QUESTION 280**

**Drag and Drop Question** 

You are modifying a model-driven app for a bicycle company.

The app modifications must meet the following requirements:

- The order form must include a column that calculates payments based on how many years the customer wants to finance a bicycle.
- A pop-up box must remind the employee to validate the information entered before saving.

You must use out-of-the-box features before customizing the application.

What should you do?

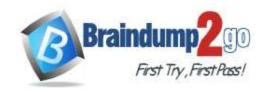

**One Time!** 

| Actions                         | Answer Area                |                                         |
|---------------------------------|----------------------------|-----------------------------------------|
| Customize the app               | Requirement                | Action                                  |
| Configure an out-of-box feature | Calculate payments         |                                         |
| Edit XML                        | A pop-up box must appear   |                                         |
|                                 |                            |                                         |
|                                 |                            |                                         |
| Actions                         | Answer Area                |                                         |
| Actions Customize the app       | Answer Area<br>Requirement | Action                                  |
|                                 |                            | Action  Configure an out-of-box feature |

#### **Explanation:**

For Requirement 1: Calculate payments, you should Configure an out-of-the-box feature. You can achieve this by using a calculated field in the Common Data Service, which can be added to the order form to calculate payments based on the number of years the customer wants to finance a bicycle.

For Requirement 2: A pop-up box must appear, you should Configure an out-of-the-box feature. You can use the business rules feature in the Common Data Service to create a rule that triggers a pop-up message when the employee tries to save the order form without validating the entered information. This can remind the employee to validate the entered information before saving.

Therefore, both requirements can be met by configuring out-of-the-box features, without the need for customization or editing XML.

#### **QUESTION 281**

A company develops a new Microsoft Dataverse plug-in that manages the Update message of an entity.

The plug-in logic requires access to the record columns before the operation starts and must compare the columns to post-update values.

You need to modify the design of the solution to access the information.

What should you do?

- A. Add the code to the plug-in to read the record from the InputParameters collection.
- B. Register a pre-image by using the Plug-in Registration Tool. Add the code to the plug-in to read the image from the PreEntityImages collection.
- C. Register a post-image by using the Plug-in Registration Tool. Add the code to the plug-in to read the image from the PostEntityImages collection.
- D. Add the code to the plug-in to query the data from Dataverse by using the API call based on the record ID.

Answer: B Explanation:

https://learn.microsoft.com/en-us/power-apps/developer/data-platform/register-plug-in#define-entity-images

#### **QUESTION 282**

Note: This question is part of a series of questions that present the same scenario. Each question in the series contains a unique solution. Determine whether the solution meets the stated goals. Some question sets might have more than once correct solution, while others might not have a correct solution.

After you answer a question in this section, you will NOT be able to return to it. As a result, these questions will not appear in the review screen.

A company designs data integration with an external system by using virtual tables.

You need to implement the virtual tables.

Solution: Implement an OData v4 provider as the data source.

PL-400 Exam Dumps PL-400 Exam Questions PL-400 PDF Dumps PL-400 VCE Dumps

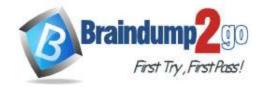

**One Time!** 

Does the solution meet the goal?

A. Yes B. No

Answer: A

#### **QUESTION 283**

Note: This question is part of a series of questions that present the same scenario. Each question in the series contains a unique solution. Determine whether the solution meets the stated goals. Some question sets might have more than once correct solution, while others might not have a correct solution.

After you answer a question in this section, you will NOT be able to return to it. As a result, these questions will not appear in the review screen.

A company designs data integration with an external system by using virtual tables.

You need to implement the virtual tables.

Solution: Assign record ownership to individual users.

Does the solution meet the goal?

A. Yes B. No

Answer: B

#### **QUESTION 284**

Note: This question is part of a series of questions that present the same scenario. Each question in the series contains a unique solution. Determine whether the solution meets the stated goals. Some question sets might have more than once correct solution, while others might not have a correct solution.

After you answer a question in this section, you will NOT be able to return to it. As a result, these questions will not appear in the review screen.

A company designs data integration with an external system by using virtual tables.

You need to implement the virtual tables.

Solution: Use a table that has a GUID as its primary key.

Does the solution meet the goal?

A. Yes B. No

#### Answer: A **Explanation:**

If all the entities in external data source have an associated GUID primary key then we can implement the virtual

https://learn.microsoft.com/en-us/dynamics365/customerengagement/on-premises/developer/virtual-entities/getstarted-ve?view=op-9-1

#### **QUESTION 285**

**Drag and Drop Question** 

A company is developing a Microsoft Dataverse plug-in.

The plug-in must create a follow-up task for a new account.

You add the code that receives context(IPluginExecutionContext) and service(IOrganizationService).

You need to create the remaining code to insert the follow-up task.

Which three code blocks should you use in sequence? To answer, move the appropriate code sequences from the list of sequences to the answer area and arrange in the correct order.

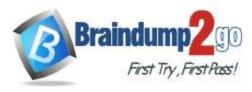

**One Time!** 

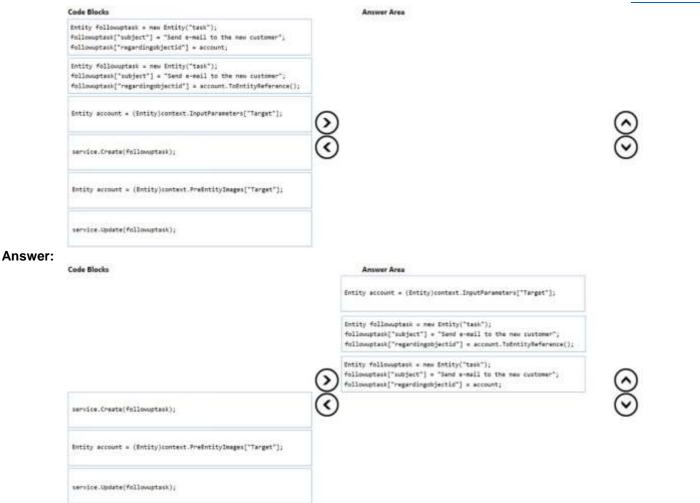

#### **QUESTION 286**

Note: This question is part of a series of questions that present the same scenario. Each question in the series contains a unique solution. Determine whether the solution meets the stated goals. Some question sets might have more than once correct solution, while others might not have a correct solution.

After you answer a question in this section, you will NOT be able to return to it. As a result, these questions will not appear in the review screen.

A company designs data integration with an external system by using virtual tables.

You need to implement the virtual tables.

Solution: Create a calculated column on the virtual table.

Does the solution meet the goal?

A. Yes

B. No

# Answer: B Explanation:

An attribute on a virtual entity cannot be calculated or rollup. Any desired calculations must be done on the external side, possibly within or directed by the data provider.

https://learn.microsoft.com/en-us/dynamics365/customerengagement/on-premises/developer/virtual-entities/get-started-ve?view=op-9-1

#### **QUESTION 287**

**Hotspot Question** 

You are developing a canvas app for a healthcare center.

PL-400 Exam Dumps PL-400 Exam Questions PL-400 PDF Dumps PL-400 VCE Dumps

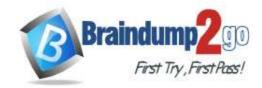

**One Time!** 

You need to create custom tables for the solution. You have the following requirements:

| Requirement                                       | Comment                                                                                                    |
|---------------------------------------------------|----------------------------------------------------------------------------------------------------|
| Store information about doctors.                  | Store the name, location, license number, and a list of certifications for each doctor that works at the healthcare center. |
| Store information about prescription medications. | Reference prescription data from an external database.                                                                      |

You need to create the tables.

Which table type should you create? To answer, select the appropriate options in the answer area. NOTE: Each correct selection is worth one point.

#### **Answer Area**

| Requirement                                      | Table type |
|--------------------------------------------------|------------|
| Store information about doctors.                 |            |
|                                                  | Virtual    |
|                                                  | Activity   |
|                                                  | Standard   |
| Store information about prescription medications |            |
|                                                  | Virtual    |
|                                                  | Activity   |
|                                                  | Standard   |

#### Answer:

#### Answer Area

| Requirement                                       | Table type |
|---------------------------------------------------|------------|
| Store information about doctors.                  |            |
|                                                   | Virtual    |
|                                                   | Activity   |
|                                                   | Standard   |
| Store information about prescription medications. |            |
|                                                   | Virtual    |
|                                                   | Activity   |
|                                                   | Standard   |

#### **QUESTION 288**

You are mapping data from an enterprise resource planning (ERP) system to Microsoft Dataverse.

You must reference the Name and Email from the ERP system during mapping to ensure that records are unique. You need to create an alternate key that references the Name and Email columns.

How should you create the key?

- A. Add a Power Apps command function.
- B. Use Power Fx.
- C. Add column to the Account table in Dataverse.
- D. Create a key in the Account table in Dataverse.

Answer: D Explanation:

PL-400 Exam Dumps PL-400 Exam Questions PL-400 PDF Dumps PL-400 VCE Dumps

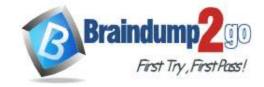

**One Time!** 

https://learn.microsoft.com/en-us/power-apps/maker/data-platform/define-alternate-keys-portal

#### **QUESTION 289**

You develop a model-driven app to include a form containing several columns. Two groups of users. named Group1 and Group2 will access the form.

A column contains sensitive data that should not be read by Group2. Group1 must be able to access the column. You need to prevent Group2 users from viewing the sensitive data. What should you do?

- A. Create a security role for users in Group1 to grant users access to the column.
- B. Create multiple forms. Assign a form containing the sensitive data to Group1. Assign a form that does not contain the sensitive data to Group2.
- C. Use JavaScript to set visibility of the column based on the group of the current user.
- D. Create a field-level security profile for Group1 users to grant the users access to the column.

# Answer: D Explanation:

Field-level security allows you to restrict access to specific fields in a table based on a user's security role.

#### **QUESTION 290**

**Hotspot Question** 

A company deploys a set of automation processes. A process generates errors. A portion of the error log is displayed below.

```
{// Inputs
    "host": {
        "connectionReferenceName": "shared_teams",
        "operationId": "PostMessageToConversation"
    },
    "parameters": (
        "poster": "User",
        "location": "Channel",
        "body/recipient/groupId": "94c4b0ec-4aec-4492-8be7-cd2a33a8bd12",
        "body/recipient/channelId": "19:8a2b6144177043ab860e66d6ab528535@thread.tacv2",
        "body/messageBody": "personal discount is 16<br>\n<br>\n<br>\n<br>\n",
        "body/subject": "Group discount = 18"
    }
}
{// Outputs
    "statusCode": 404,
        "headers": {
    },
    "error": {
        "code": "NotFound",
        "message": "Not Found",
        "innerError": {
           "date": "2021-01-27722:46:43",
            "request-id": "a9b6e4ba-3e7e-404f-af30-3d3fdc41ec06",
            "client-request-id": "a9b6e4ba-3e7e-404f-af30-3d3fdc41ec08"
        }
    }
1
```

For each of the following statements, select Yes if the statement is true. Otherwise, select No.

PL-400 Exam Dumps PL-400 Exam Questions PL-400 PDF Dumps PL-400 VCE Dumps

NOTE: Each correct selection is worth one point.

#### **Answer Area**

| 0 | 0 |
|---|---|
|   |   |
| 0 | 0 |
| 0 | 0 |
|   |   |
|   |   |

| Statements                                   | Yes | No |
|----------------------------------------------|-----|----|
| The error is generated by a flow action.     | 0   | 0  |
| The code represents an authentication error. | 0   | 0  |
| The code does not declare a Team ID.         | 0   | 0  |

#### **Explanation:**

Answer:

This is a flow action to post a message to the teams channel. This error is raised when an incorrect team id and channel id is passed.

#### **QUESTION 291**

**Hotspot Question** 

The following code updates the customersizecode choice column on the Account table if the numberofemployees column value is greater than 100.

Line numbering is provided for information only.

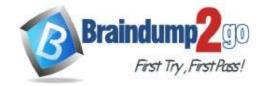

**One Time!** 

```
static void UpdateAccount(CrmServiceClient svc, string accountId)
91
02
63
        using (svc)
94
       {
            var account = svc.Retrieve("account", accountId, new ColumnSet(true));
05
06
            var numberofemployees = account.GetAttributeValue<int>("numberofemployees");
97
98
            if (numberofemployees > 100)
09
                account["customersizecode"] = new OptionSetValue(2);
10
                svc.Update(account);
11
12
            }
13
        }
14
    }
```

For each of the following statements, select Yes if the statement is true. Otherwise, select No. NOTE: Each correct selection is worth one point.

| Statement                                                                                                    | Yes | No |
|----------------------------------------------------------------------------------------------------|-----|----|
| Does the Retrieve method use the correct parameters?                                                                | 0   | 0  |
| Will a plug-in triggered on the update of the numberofemployees column execute after the Update method is executed? | 0   | 0  |
| Will an exception be thrown if the value for numberofemployees is null?                                             | 0   | 0  |

#### Answer:

| Statement                                                                                                    | Yes | No |
|----------------------------------------------------------------------------------------------------|-----|----|
| Does the Retrieve method use the correct parameters?                                                                | 0   | 0  |
| Will a plug-in triggered on the update of the numberofemployees column execute after the Update method is executed? | 0   | 0  |
| Will an exception be thrown if the value for numberofemployees is null?                                             | 0   | 0  |

#### **Explanation:**

Box 1: No

https://learn.microsoft.com/en-us/power-apps/developer/data-platform/org-service/entity-operations-retrieve

A plugin on update will trigger only if filter attributes are not used which is not best practice. Also using Retrieve with ColumnSet(True) is not best practice, however the parameters are correct.

Box 3: No

https://learn.microsoft.com/en-us/dotnet/api/microsoft.xrm.sdk.entity.getattributevalue?view=dataverse-sdk-latest

#### **QUESTION 292**

PL-400 Exam Dumps PL-400 Exam Questions PL-400 PDF Dumps PL-400 VCE Dumps

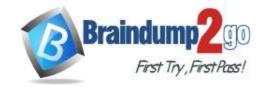

**One Time!** 

You enable change tracking on the Account table in Microsoft Dataverse.

You plan to use the Organization Service to retrieve the delta data by using C#.

You need to determine which message to use.

What should you use?

- A. RetrieveAttributeRequest
- B. odata.track-changes
- C. RetrieveEntityChangesRequest
- D. UpdateEntityRequest
- E. UpdateRequest

# Answer: C Explanation:

https://learn.microsoft.com/en-us/power-apps/developer/data-platform/use-change-tracking-synchronize-data-external-systems

- \* When retrieving changes via WebAPI: add header "prefer: odata.track-changes"
- \* When retrieving changes via .NET code: use RetrieveEntityChangesRequest

#### **QUESTION 293**

A Microsoft Dataverse database contains two custom tables named TableA and TableB. The tables are configured with the following:

- A one-to-many relationship is configured between TableA and TableB.
- A lookup to TableA appears on a form in TableB.
- Both tables are components of an unmanaged solution.
- Both tables are components in a Power BI report.

You receive an error when attempting to delete TableA.

You need to delete the table.

What should you do?

- A. Remove TableA from the Power BI report.
- B. Remove the relationship between TableA and TableB.
- C. Remove TableA from the unmanaged solution.
- D. Remove the lookup field to TableA on the TableB form.

# Answer: D Explanation:

System will show dependencies error and will not allow you to delete relationship. You need to removed the Lookup field first from Form.

#### **QUESTION 294**

#### Case Study 6 - Proseware, Inc

#### Background

Proseware, Inc. is an industry leading software company with several thousand employees. The company has had some trouble recruiting talented employees. Top-level candidates interview with the company but go on to work for competitors.

Feedback from candidates show that some offers were not accepted because the interview scheduling process was unpleasant. The company does not have a system to keep track of the candidates that were not selected.

#### **Current Environment**

The recruiting process starts when an individual applies for a position on the company website. The individual may have found the position on their own, they may have been officially referred by an employee, or in some cases were contacted directly by a hiring manager and encouraged to apply.

Recruiters schedule an interview with a hiring manager and interviews with two senior team members. Each interview results in feedback about the candidate and a recommendation whether to hire or not.

The recruiting team manages all information by using a model-driven application.

The company has the following Microsoft Dataverse tables and columns:

- JobPosting
- Hiring Manager lookup to SystemUser

PL-400 Exam Dumps PL-400 Exam Questions PL-400 PDF Dumps PL-400 VCE Dumps

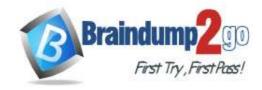

**One Time!** 

- Recruiter Assigned lookup to SystemUser
- Contact (Job Applicant)
- Contact identifier
- First name
- Last name
- Time-Zone Offset
- Person of Interest Yes/No (default)
- Application proapplication
- Contact identifier, Contact lookup to Contact
- Job Posting lookup to JobPosting
- pro recruiterassignedid
- Interview
- Application lookup to Application
- Job Posting lookup to JobPosting
- Recommend Choice (Yes (0), No (1), and null (default) are the available values)
- Person of Interest Yes/No, No is the default value
- Referral
- Contact lookup to Contact
- Referrer lookup to SystemUser
- Job Posting lookup to JobPosting
- SystemUser
- Manager lookup to SystemUser
- Time-Zone Offset
- Recruiter
- Recruiter identifier
- Recruiter name

#### **Applications**

There may be multiple applications associated with each job posting. Applications are linked to an employee record if an employee referred the applicant for a position. The same individual can be an applicant for multiple job postings.

#### Interviews

Each interview is performed by an employee and is related to a single application.

The interview scheduling process may force potential candidates to accept interviews at unusual times with the senior team members due to time-zone differences.

#### Requirements

#### Interview Scheduling

The system must provide recruiters with a list of team members and their time-zone information. You must create a Microsoft Power Apps Component Framework (PCF) control for the Job Application form to display a list of senior team members who report directly to a hiring manager.

- The control must display the current time in each team member's local time.
- The control must be bound so that it minimizes the amount of code that must be written.
- You must display the list of team members and sort the list to show team members who reside in time zones closest to the applicant's time zone first.

You must develop a second PCF control that displays the time-zone name and current time on the Job Application form. You must display the data in the candidate's local time.

#### Requirements

#### **Historical Information Tracking**

You must create a process to identify individuals as a person of interest that the company should consider hiring. You must assign each individual a score based on their past interactions.

You must be able to determine the following information about a candidate:

- The number of interviews in the past two years and whether team members provided recommendations
- The number of hiring manager referrals and employee referrals in the past two years
- Whether the individual has any of the 12 designations or certifications that the company considers significant
- Only a single referral can be made per job application. The system must be able to support multiple referrals for a candidate.
- The system must track referrals even if an application is not completed.

#### Requirements

#### **Historical Information Scoring**

The automated process must run weekly to assess all candidates. The process must also run automatically when

PL-400 Exam Dumps PL-400 Exam Questions PL-400 PDF Dumps PL-400 VCE Dumps

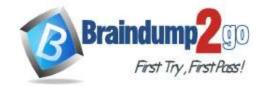

**One Time!** 

historical information is updated. You must be able to perform scoring by selecting a command button on the contact form.

- This new command button must only be visible to employees who belong to a security role assigned named Recruiter. The command button must not be visible to anyone unless the contact form is in Update mode.
- A person of interest is defined as having a score of 15 or more based on the following historical information criteria:
- Each interview with a recommendation adds two to the score.
- Each interview without a recommendation subtracts two from the score.
- Each employee or manager referral adds one to the score.
- Each designation or certification adds one to the score.
- All scoring elements must be recalculated when changes occur. You must assign the score to the Person of interest field
- Values representing totals or scores must be stored in their own numeric fields.
- Plug-ins must be used to keep the Person of Interest field on active interview records associated with the Contact.
- Plug-ins registered on the update of the Person of interest field must send an email notification when the candidate named in the email is a person of interest. Recruiters must receive the message when the field is updated on the Contact record.
- Interviewers must get an email notification when the Person of Interest field on the interview record is successfully updated.

#### Requirements.

#### **Design Guidelines**

The following design guidelines must be followed:

- Schema changes must be made using the method requiring the least amount of storage to meet the requirement.
- Out-of-the-box functionality must be used when possible.
- Any code required to calculate scores must be able to be run from a single point.
- Email notifications need to be kept to a minimum.

#### **Issues**

- Recruiters report that the command button to score a candidate is not working. You debug the code and observe that the context input parameter is null.
- The system does not support associating designations and certifications with candidates.
- The value for the field used by the PCF control to display local time is saved to Microsoft Dataverse each time an active application record is opened.
- Interviewers report that they do not receive email notifications when interview records are created for an existing person of interest.

You need to store designations and certifications.

What should you do?

- A. Create a new Lookup column on the Contact table.
- B. Create a new table that has an N:N relationship with the Contact table.
- C. Create a new table that has an N:1 relationship with the Contact table.
- D. Create a new Choices column on the Contact table.

# Answer: B Explanation:

Create a new table that has an N:N relationship with the Contact table. N:N relationship with the Contact table. This associates multiple designations and certifications with a candidate, as each candidate can have multiple designations or certifications, and each designation or certification can be associated with multiple candidates.

#### **QUESTION 295**

#### Case Study 6 - Proseware, Inc

#### Background

Proseware, Inc. is an industry leading software company with several thousand employees. The company has had some trouble recruiting talented employees. Top-level candidates interview with the company but go on to work for competitors.

Feedback from candidates show that some offers were not accepted because the interview scheduling process was unpleasant. The company does not have a system to keep track of the candidates that were not selected.

#### **Current Environment**

The recruiting process starts when an individual applies for a position on the company website. The individual may

PL-400 Exam Dumps PL-400 Exam Questions PL-400 PDF Dumps PL-400 VCE Dumps

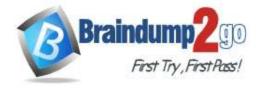

**One Time!** 

have found the position on their own, they may have been officially referred by an employee, or in some cases were contacted directly by a hiring manager and encouraged to apply.

Recruiters schedule an interview with a hiring manager and interviews with two senior team members. Each interview results in feedback about the candidate and a recommendation whether to hire or not.

The recruiting team manages all information by using a model-driven application.

The company has the following Microsoft Dataverse tables and columns:

- JobPosting
- Hiring Manager lookup to SystemUser
- Recruiter Assigned lookup to SystemUser
- Contact (Job Applicant)
- Contact identifier
- First name
- Last name
- Time-Zone Offset
- Person of Interest Yes/No (default)
- · Application proapplication
- Contact identifier, Contact lookup to Contact
- Job Posting lookup to JobPosting
- pro\_recruiterassignedid
- Interview
- Application lookup to Application
- Job Posting lookup to JobPosting
- Recommend Choice (Yes (0), No (1), and null (default) are the available values)
- Person of Interest Yes/No, No is the default value
- Referral
- Contact lookup to Contact
- Referrer lookup to SystemUser
- Job Posting lookup to JobPosting
- SystemUser
- Manager lookup to SystemUser
- Time-Zone Offset
- Recruiter
- Recruiter identifier
- Recruiter name

#### **Applications**

There may be multiple applications associated with each job posting. Applications are linked to an employee record if an employee referred the applicant for a position. The same individual can be an applicant for multiple job postings.

#### Interviews

Each interview is performed by an employee and is related to a single application.

The interview scheduling process may force potential candidates to accept interviews at unusual times with the senior team members due to time-zone differences.

#### Requirements

#### **Interview Scheduling**

The system must provide recruiters with a list of team members and their time-zone information. You must create a Microsoft Power Apps Component Framework (PCF) control for the Job Application form to display a list of senior team members who report directly to a hiring manager.

- The control must display the current time in each team member's local time.
- The control must be bound so that it minimizes the amount of code that must be written.
- You must display the list of team members and sort the list to show team members who reside in time zones closest to the applicant's time zone first.

You must develop a second PCF control that displays the time-zone name and current time on the Job Application form. You must display the data in the candidate's local time.

#### Requirements

#### **Historical Information Tracking**

You must create a process to identify individuals as a person of interest that the company should consider hiring. You must assign each individual a score based on their past interactions.

You must be able to determine the following information about a candidate:

- The number of interviews in the past two years and whether team members provided recommendations

PL-400 Exam Dumps PL-400 Exam Questions PL-400 PDF Dumps PL-400 VCE Dumps

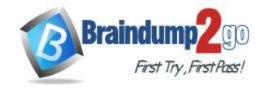

**One Time!** 

- The number of hiring manager referrals and employee referrals in the past two years
- Whether the individual has any of the 12 designations or certifications that the company considers significant
- Only a single referral can be made per job application. The system must be able to support multiple referrals for a candidate.
- The system must track referrals even if an application is not completed.

#### Requirements

#### **Historical Information Scoring**

The automated process must run weekly to assess all candidates. The process must also run automatically when historical information is updated. You must be able to perform scoring by selecting a command button on the contact form.

- This new command button must only be visible to employees who belong to a security role assigned named Recruiter. The command button must not be visible to anyone unless the contact form is in Update mode.
- A person of interest is defined as having a score of 15 or more based on the following historical information criteria:
- Each interview with a recommendation adds two to the score.
- Each interview without a recommendation subtracts two from the score.
- Each employee or manager referral adds one to the score.
- Each designation or certification adds one to the score.
- All scoring elements must be recalculated when changes occur. You must assign the score to the Person of interest field.
- Values representing totals or scores must be stored in their own numeric fields.
- Plug-ins must be used to keep the Person of Interest field on active interview records associated with the Contact.
- Plug-ins registered on the update of the Person of interest field must send an email notification when the candidate named in the email is a person of interest. Recruiters must receive the message when the field is updated on the Contact record.
- Interviewers must get an email notification when the Person of Interest field on the interview record is successfully updated.

#### Requirements.

#### **Design Guidelines**

The following design guidelines must be followed:

- Schema changes must be made using the method requiring the least amount of storage to meet the requirement.
- Out-of-the-box functionality must be used when possible.
- Any code required to calculate scores must be able to be run from a single point.
- Email notifications need to be kept to a minimum.

#### Issues

- Recruiters report that the command button to score a candidate is not working. You debug the code and observe that the context input parameter is null.
- The system does not support associating designations and certifications with candidates.
- The value for the field used by the PCF control to display local time is saved to Microsoft Dataverse each time an active application record is opened.
- Interviewers report that they do not receive email notifications when interview records are created for an existing person of interest.

You need to prevent the field used by the PCF control from updating the record.

What are two possible ways to achieve the goal? Each correct answer presents a complete solution.

NOTE: Each correct selection is worth one point.

- A. Create a business rule to clear the field value.
- B. Make the field read-only.
- C. Call the setSubmitMode('never') function on the field.
- D. Disable existing event handlers on the field.

Answer: B

#### **QUESTION 296**

## Case Study 6 - Proseware, Inc

Background

Proseware, Inc. is an industry leading software company with several thousand employees. The company has had some trouble recruiting talented employees. Top-level candidates interview with the company but go on to work for

PL-400 Exam Dumps PL-400 Exam Questions PL-400 PDF Dumps PL-400 VCE Dumps

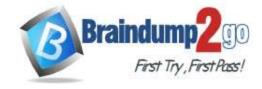

**One Time!** 

#### competitors.

Feedback from candidates show that some offers were not accepted because the interview scheduling process was unpleasant. The company does not have a system to keep track of the candidates that were not selected.

#### **Current Environment**

The recruiting process starts when an individual applies for a position on the company website. The individual may have found the position on their own, they may have been officially referred by an employee, or in some cases were contacted directly by a hiring manager and encouraged to apply.

Recruiters schedule an interview with a hiring manager and interviews with two senior team members. Each interview results in feedback about the candidate and a recommendation whether to hire or not.

The recruiting team manages all information by using a model-driven application.

The company has the following Microsoft Dataverse tables and columns:

- JobPosting
- Hiring Manager lookup to SystemUser
- Recruiter Assigned lookup to SystemUser
- Contact (Job Applicant)
- Contact identifier
- First name
- Last name
- Time-Zone Offset
- Person of Interest Yes/No (default)
- Application proapplication
- Contact identifier, Contact lookup to Contact
- Job Posting lookup to JobPosting
- pro\_recruiterassignedid
- Interview
- Application lookup to Application
- Job Posting lookup to JobPosting
- Recommend Choice (Yes (0), No (1), and null (default) are the available values)
- Person of Interest Yes/No, No is the default value
- Referral
- Contact lookup to Contact
- Referrer lookup to SystemUser
- Job Posting lookup to JobPosting
- SystemUser
- Manager lookup to SystemUser
- Time-Zone Offset
- Recruiter
- Recruiter identifier
- Recruiter name

#### **Applications**

There may be multiple applications associated with each job posting. Applications are linked to an employee record if an employee referred the applicant for a position. The same individual can be an applicant for multiple job postings.

#### Interviews

Each interview is performed by an employee and is related to a single application.

The interview scheduling process may force potential candidates to accept interviews at unusual times with the senior team members due to time-zone differences.

#### Requirements

#### Interview Scheduling

The system must provide recruiters with a list of team members and their time-zone information. You must create a Microsoft Power Apps Component Framework (PCF) control for the Job Application form to display a list of senior team members who report directly to a hiring manager.

- The control must display the current time in each team member's local time.
- The control must be bound so that it minimizes the amount of code that must be written.
- You must display the list of team members and sort the list to show team members who reside in time zones closest to the applicant's time zone first.

You must develop a second PCF control that displays the time-zone name and current time on the Job Application form. You must display the data in the candidate's local time.

#### Requirements

PL-400 Exam Dumps PL-400 Exam Questions PL-400 PDF Dumps PL-400 VCE Dumps

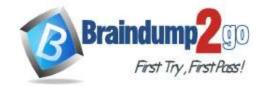

One Time!

#### **Historical Information Tracking**

You must create a process to identify individuals as a person of interest that the company should consider hiring. You must assign each individual a score based on their past interactions.

You must be able to determine the following information about a candidate:

- The number of interviews in the past two years and whether team members provided recommendations
- The number of hiring manager referrals and employee referrals in the past two years
- Whether the individual has any of the 12 designations or certifications that the company considers significant
- Only a single referral can be made per job application. The system must be able to support multiple referrals for a candidate.
- The system must track referrals even if an application is not completed.

#### Requirements

#### **Historical Information Scoring**

The automated process must run weekly to assess all candidates. The process must also run automatically when historical information is updated. You must be able to perform scoring by selecting a command button on the contact form.

- This new command button must only be visible to employees who belong to a security role assigned named Recruiter. The command button must not be visible to anyone unless the contact form is in Update mode.
- A person of interest is defined as having a score of 15 or more based on the following historical information criteria:
- Each interview with a recommendation adds two to the score.
- Each interview without a recommendation subtracts two from the score.
- Each employee or manager referral adds one to the score.
- Each designation or certification adds one to the score.
- All scoring elements must be recalculated when changes occur. You must assign the score to the Person of interest field.
- Values representing totals or scores must be stored in their own numeric fields.
- Plug-ins must be used to keep the Person of Interest field on active interview records associated with the Contact.
- Plug-ins registered on the update of the Person of interest field must send an email notification when the candidate named in the email is a person of interest. Recruiters must receive the message when the field is updated on the Contact record.
- Interviewers must get an email notification when the Person of Interest field on the interview record is successfully updated.

#### Requirements.

#### **Design Guidelines**

The following design guidelines must be followed:

- Schema changes must be made using the method requiring the least amount of storage to meet the requirement.
- Out-of-the-box functionality must be used when possible.
- Any code required to calculate scores must be able to be run from a single point.
- Email notifications need to be kept to a minimum.

#### **Issues**

- Recruiters report that the command button to score a candidate is not working. You debug the code and observe that the context input parameter is null.
- The system does not support associating designations and certifications with candidates.
- The value for the field used by the PCF control to display local time is saved to Microsoft Dataverse each time an active application record is opened.
- Interviewers report that they do not receive email notifications when interview records are created for an existing person of interest.

You need to track referrals.

What should you do?

- A. Add a referral source field to the Application table.
- B. Create a new Referral table with required lookup columns to the Contact, SystemUser, and Application tables.
- C. Add a second lookup column to SystemUser for manager referrals to the Application table.
- D. Create a new Referral table with required lookup columns to the Contact, SystemUser, and JobPosting tables.

Answer: B

PL-400 Exam Dumps PL-400 Exam Questions PL-400 PDF Dumps PL-400 VCE Dumps

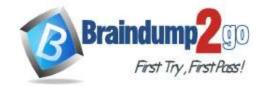

**One Time!** 

#### **Explanation:**

To track referrals effectively, you should create a new Referral table that establishes the relationships between the Contact (job applicant), SystemUser (referrer), and Application (job application) tables.

#### **QUESTION 297**

#### Case Study 7 - Northwind Traders

#### **Background**

Northwind Traders uses Microsoft Dynamics 365 Sales to manage its sales process. To better understand its customers, Northwind Traders invests in a team of researchers who gather data from multiple sources. The company stores the data it collects in a Microsoft Azure SQL Database. The company plans to use the data to enrich account records and make the sales team more effective.

#### **Current environment**

#### **Environment**

- The company has three Microsoft Power Platform environments with Dynamics 365 Sales installed. The environments are named development, test, and production.
- Each environment has an application user that can be used for integrations.
- The company must use solutions to perform all customization and configuration deployment.

#### Data

- Researchers are responsible for creating account records.
- Researchers have permissions on the Account table to create records, read all records, and update records they own.
- A synchronous plug-in runs when an account record is created and could reassign the record to a different user.
- Users must access data as themselves to enforce security and audit changes.
- A column named new\_dataid is added to the Account table. The column uniquely identifies which data it should receive.
- Researchers have researched only the top 20 percent of account records.

#### Web API

- The company creates an Azure Function to run a RESTful .NET Web API.
- Data can be retrieved by placing a GET request to the URL https://dataservice-

[ENVIRONMENTNAME].azurewebsites.net/enrich/[DATAID].

- [ENVIRONMENTNAME] is the name of the Microsoft Power Platform environment that requests the data.
- [DATAID] is the new dataid column in the Account table.
- The Web API response will return a 200 response plus data if the Datald is found. Otherwise, a 404 response is returned.
- Developers plan to create a custom connector from the Web API to make it accessible from Microsoft Power Platform.

#### Requirements

#### **Custom connector**

- The Web API definition used to create the custom connector must be generated based on a low-code technology.
- The URL used by the custom connector must incorporate the current environment name without hardcoding values.
- Errors generated by the custom connector must not cause downstream processes to fail.
- Text descriptions and field placeholder text that describe the use of the custom connector must appear for non-developers.

#### **Process**

- All account records must be updated with data from the Web API once automatically.
- Only account records that contain a Datald should be updated by the Web API.
- Researchers must create Power Automate flows to specify data analysis priority.
- The researchers require a process that repurposes a set of identical steps of parameterized Microsoft Dataverse queries from a Power Automate flow for use in other flows that have different parameters. The researchers want to avoid recreating the steps manually each time they create a flow to save time and avoid errors.

#### **Issues**

- A tester attempts to connect to the production instance of the Web API with a Datald that should return data. The tester receives an error stating that the remote name could not be resolved.
- A missing component causes an error to occur when importing the solution that contains the Power Automate flow to update account records in a test environment.

You need to determine which component to add to the solution to resolve the account records import error. Which component should you add?

- A. connection
- B. service endpoint

PL-400 Exam Dumps PL-400 Exam Questions PL-400 PDF Dumps PL-400 VCE Dumps

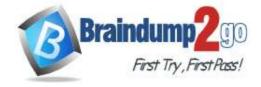

- C. custom connector
- D. Account table

Answer: C

#### **QUESTION 298**

**Hotspot Question** 

You develop the following code for a console application that performs the data import to Microsoft Dataverse.

```
CrmServiceClient service = new CrmServiceClient(connectionString);
02
03
      if (!service.IsReady)
04
      1
05
            Console.WriteLine(service.LastCrmError);
06
            Console.ReadLine();
97
86
      3
0.9
10
      ExecuteMultipleRequest executeMultipleRequest = new ExecuteMultipleRequest()
11
             Settings - new ExecuteMultipleSettings()
12
13
14
                    ContinueOnError = false,
                   ReturnResponses = true
16
             1.
             Requests - new OrganizationRequestCollection()
17
18
      1;
19
20
      executeMultipleRequest.Requests.Add(new CreateRequest()
21
22
             Target = new Entity("account")
23
24
                    ["name"] - "Contoso",
                    ["accountnumber"] = "ACC-8080801"
26
             ["SuppressDuplicateDetection"] = false
27
28
29
30
      executeMultipleRequest.Requests.Add(new CreateRequest()
31
32
             Target = new Entity("contact")
33
                    ["firstname"] = "John",
34
                    ["lastname"] = "Doe",
35
36
37
      1):
38
       ExecuteHultipleResponse executeHultipleResponse = (ExecuteHultipleResponse)service.Execute(executeHultipleRequest);
39
```

For each of the following statements, select Yes if the statement is true. Otherwise, select No. NOTE: Each correct selection is worth one point.

#### Answer Area

| Statement                                                                                                    | Yes | No |
|----------------------------------------------------------------------------------------------------|-----|----|
| When the connection string or credentials are invalid, an error message is sent to the application terminal. | 0   | 0  |
| When a similar account exists, the account will still be created.                                            | 0   | 0  |
| A contact record will always be created.                                                                     | 0   | 0  |

Answer:

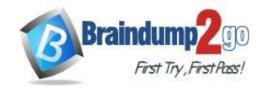

**One Time!** 

#### **Answer Area**

| Statement                                                                                                    | Yes | No |
|----------------------------------------------------------------------------------------------------|-----|----|
| When the connection string or credentials are invalid, an error message is sent to the application terminal. | 0   | 0  |
| When a similar account exists, the account will still be created.                                            | 0   | 0  |
| A contact record will always be created.                                                                     | 0   | 0  |

#### **QUESTION 299**

A company designs a solution that contains a new real-time workflow. The workflow populates a lookup column that has a default value.

A managed solution is imported to the test environment.

An error occurs when a test engineer attempts to create a record. The error message states, "Record is not available." You need to resolve the error.

What should you do?

- A. Add missing lookup table records to the solution.
- B. Go to the test environment and manually create missing lookup table records.
- C. Use the Configuration Migration Tool to extract the lookup table data from the development environment and import it to the test environment.

Answer: C

#### **QUESTION 300**

Which permissions does a managed identity have on Microsoft Dataverse data?

- A. permissions assigned to the corresponding application user
- B. permissions assigned to the user triggering the Azure resource
- C. permissions equivalent to the environment admin role
- D. permissions equivalent to the system administrator role

Answer: B Explanation:

https://learn.microsoft.com/en-us/power-apps/maker/data-platform/azure-synapse-link-msi

#### **QUESTION 301**

You are developing a model-driven app for a company that sells sporting goods. You add a button to a page that displays information for a product.

The button must copy information for the selected product and create a record in the data source. You add the following code to the button. (Line numbers are included for reference only.)

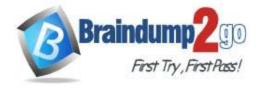

**One Time!** 

```
01
02 Products,
03 Defaults(Products),
04 {
05 Name: Self.Selected.Item.Name,
06 Description: Self.Selected.Item.Description,
07 Type: Self.Selected.Item.Type,
08 Price: Self.Selected.Item.Price
09 }
10 )
```

You need to complete the code.

Which function should you insert at line 01?

- A. UpdateContext(
- B. IsMatch(
- C. LoadData(
- D. Patch(
- E. SaveData(

## Answer: D Explanation:

To copy information for the selected product and create a record in the data source in a model-driven app, you should use the Patch function. The Patch function is commonly used in Power Apps to modify or create records in a data source.

#### **QUESTION 302**

**Hotspot Question** 

You are creating a new model-driven app.

The app must meet the following requirements:

- Display an image that can be resized without loss in quality. Use a client API function to return language-localized text.
- You need to customize the app by using web resources.

Which web resource types should you use?

To answer, select the appropriate options in the answer area.

NOTE: Each correct selection is worth one point.

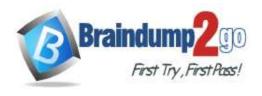

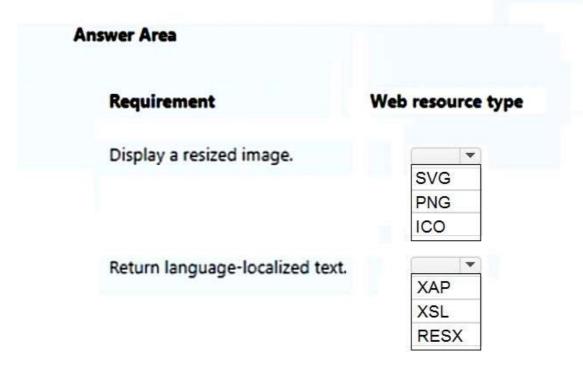

#### Answer:

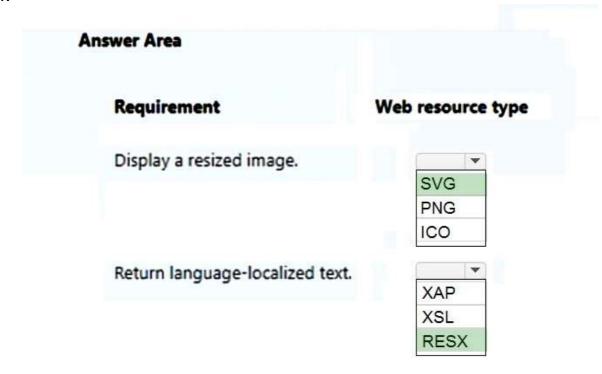

#### **QUESTION 303**

You create and deploy a Power Platform solution that includes synchronous plug-ins. Users report performance issues with the solution.

You need to determine whether a plug-in is the cause of the performance issues. Which two tools can you use? Each correct answer presents part of the solution.

NOTE: Each correct selection is worth one point.

PL-400 Exam Dumps PL-400 Exam Questions PL-400 PDF Dumps PL-400 VCE Dumps

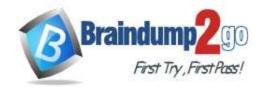

**One Time!** 

- A. Tracing
- B. Data policies
- C. Solution checker
- D. ISV Studio
- E. Microsoft Dataverse Analytics

Answer: AE Explanation:

Tracing allows you to enable logging of plug-in execution in the application logs.

Microsoft Dataverse Analytics allows you to track performance metrics for your solution, including plug-in execution time, which can help you identify any plug-ins that are causing performance issues

https://learn.microsoft.com/en-us/power-apps/developer/data-platform/analyze-performance

https://learn.microsoft.com/en-us/power-apps/developer/data-platform/debug-plug-in

#### **QUESTION 304**

#### Case Study 6 - Proseware, Inc

#### Background

Proseware, Inc. is an industry leading software company with several thousand employees. The company has had some trouble recruiting talented employees. Top-level candidates interview with the company but go on to work for competitors.

Feedback from candidates show that some offers were not accepted because the interview scheduling process was unpleasant. The company does not have a system to keep track of the candidates that were not selected.

#### **Current Environment**

The recruiting process starts when an individual applies for a position on the company website. The individual may have found the position on their own, they may have been officially referred by an employee, or in some cases were contacted directly by a hiring manager and encouraged to apply.

Recruiters schedule an interview with a hiring manager and interviews with two senior team members. Each interview results in feedback about the candidate and a recommendation whether to hire or not.

The recruiting team manages all information by using a model-driven application.

The company has the following Microsoft Dataverse tables and columns:

- JobPosting
- Hiring Manager lookup to SystemUser
- Recruiter Assigned lookup to SystemUser
- Contact (Job Applicant)
- Contact identifier
- First name
- Last name
- Time-Zone Offset
- Person of Interest Yes/No (default)
- Application proapplication
- Contact identifier, Contact lookup to Contact
- Job Posting lookup to JobPosting
- pro\_recruiterassignedid
- Interview
- Application lookup to Application
- Job Posting lookup to JobPosting
- Recommend Choice (Yes (0), No (1), and null (default) are the available values)
- Person of Interest Yes/No, No is the default value
- Referral
- Contact lookup to Contact
- Referrer lookup to SystemUser
- Job Posting lookup to JobPosting
- SystemUser
- Manager lookup to SystemUser
- Time-Zone Offset
- Recruiter

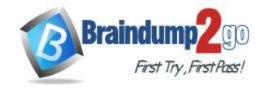

One Time!

- Recruiter identifier
- Recruiter name

#### **Applications**

There may be multiple applications associated with each job posting. Applications are linked to an employee record if an employee referred the applicant for a position. The same individual can be an applicant for multiple job postings.

#### **Interviews**

Each interview is performed by an employee and is related to a single application.

The interview scheduling process may force potential candidates to accept interviews at unusual times with the senior team members due to time-zone differences.

#### Requirements

#### **Interview Scheduling**

The system must provide recruiters with a list of team members and their time-zone information. You must create a Microsoft Power Apps Component Framework (PCF) control for the Job Application form to display a list of senior team members who report directly to a hiring manager.

- The control must display the current time in each team member's local time.
- The control must be bound so that it minimizes the amount of code that must be written.
- You must display the list of team members and sort the list to show team members who reside in time zones closest to the applicant's time zone first.

You must develop a second PCF control that displays the time-zone name and current time on the Job Application form. You must display the data in the candidate's local time.

#### Requirements

#### **Historical Information Tracking**

You must create a process to identify individuals as a person of interest that the company should consider hiring. You must assign each individual a score based on their past interactions.

You must be able to determine the following information about a candidate:

- The number of interviews in the past two years and whether team members provided recommendations
- The number of hiring manager referrals and employee referrals in the past two years
- Whether the individual has any of the 12 designations or certifications that the company considers significant
- Only a single referral can be made per job application. The system must be able to support multiple referrals for a candidate.
- The system must track referrals even if an application is not completed.

#### Requirements

#### **Historical Information Scoring**

The automated process must run weekly to assess all candidates. The process must also run automatically when historical information is updated. You must be able to perform scoring by selecting a command button on the contact form.

- This new command button must only be visible to employees who belong to a security role assigned named Recruiter. The command button must not be visible to anyone unless the contact form is in Update mode.
- A person of interest is defined as having a score of 15 or more based on the following historical information criteria:
- Each interview with a recommendation adds two to the score.
- Each interview without a recommendation subtracts two from the score.
- Each employee or manager referral adds one to the score.
- Each designation or certification adds one to the score.
- All scoring elements must be recalculated when changes occur. You must assign the score to the Person of interest field.
- Values representing totals or scores must be stored in their own numeric fields.
- Plug-ins must be used to keep the Person of Interest field on active interview records associated with the Contact.
- Plug-ins registered on the update of the Person of interest field must send an email notification when the candidate named in the email is a person of interest. Recruiters must receive the message when the field is updated on the Contact record.
- Interviewers must get an email notification when the Person of Interest field on the interview record is successfully updated.

#### Requirements.

#### **Design Guidelines**

The following design guidelines must be followed:

- Schema changes must be made using the method requiring the least amount of storage to meet the requirement.
- Out-of-the-box functionality must be used when possible.
- Any code required to calculate scores must be able to be run from a single point.

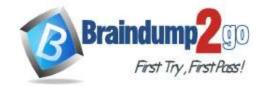

**One Time!** 

- Email notifications need to be kept to a minimum.

#### Issues

- Recruiters report that the command button to score a candidate is not working. You debug the code and observe that the context input parameter is null.
- The system does not support associating designations and certifications with candidates.
- The value for the field used by the PCF control to display local time is saved to Microsoft Dataverse each time an active application record is opened.
- Interviewers report that they do not receive email notifications when interview records are created for an existing person of interest.

#### **Drag and Drop Question**

You need to configure the columns to store scores and totals.

Which configurations should you use? To answer, drag the appropriate configurations to the correct columns. Each configuration may be used once, more than once, or not at all. You may need to drag the split bar between panes or scroll to view content.

NOTE: Each correct selection is worth one point.

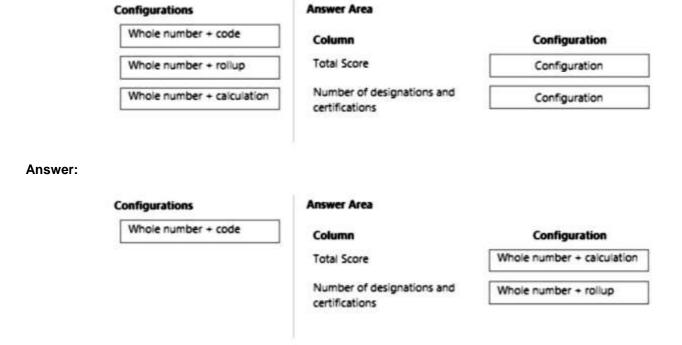

#### **QUESTION 305**

# Case Study 6 - Proseware, Inc Background

Proseware, Inc. is an industry leading software company with several thousand employees. The company has had some trouble recruiting talented employees. Top-level candidates interview with the company but go on to work for competitors.

Feedback from candidates show that some offers were not accepted because the interview scheduling process was unpleasant. The company does not have a system to keep track of the candidates that were not selected.

#### **Current Environment**

The recruiting process starts when an individual applies for a position on the company website. The individual may have found the position on their own, they may have been officially referred by an employee, or in some cases were contacted directly by a hiring manager and encouraged to apply.

Recruiters schedule an interview with a hiring manager and interviews with two senior team members. Each interview results in feedback about the candidate and a recommendation whether to hire or not.

The recruiting team manages all information by using a model-driven application.

The company has the following Microsoft Dataverse tables and columns:

JobPosting

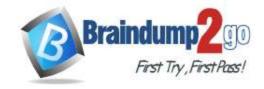

**One Time!** 

- Hiring Manager lookup to SystemUser
- Recruiter Assigned lookup to SystemUser
- Contact (Job Applicant)
- Contact identifier
- First name
- Last name
- Time-Zone Offset
- Person of Interest Yes/No (default)
- Application proapplication
- Contact identifier, Contact lookup to Contact
- Job Posting lookup to JobPosting
- pro\_recruiterassignedid
- Interview
- Application lookup to Application
- Job Posting lookup to JobPosting
- Recommend Choice (Yes (0), No (1), and null (default) are the available values)
- Person of Interest Yes/No. No is the default value
- Referral
- Contact lookup to Contact
- Referrer lookup to SystemUser
- Job Posting lookup to JobPosting
- SystemUser
- Manager lookup to SystemUser
- Time-Zone Offset
- Recruiter
- Recruiter identifier
- Recruiter name

#### **Applications**

There may be multiple applications associated with each job posting. Applications are linked to an employee record if an employee referred the applicant for a position. The same individual can be an applicant for multiple job postings.

#### **Interviews**

Each interview is performed by an employee and is related to a single application.

The interview scheduling process may force potential candidates to accept interviews at unusual times with the senior team members due to time-zone differences.

#### Requirements

#### Interview Scheduling

The system must provide recruiters with a list of team members and their time-zone information. You must create a Microsoft Power Apps Component Framework (PCF) control for the Job Application form to display a list of senior team members who report directly to a hiring manager.

- The control must display the current time in each team member's local time.
- The control must be bound so that it minimizes the amount of code that must be written.
- You must display the list of team members and sort the list to show team members who reside in time zones closest to the applicant's time zone first.

You must develop a second PCF control that displays the time-zone name and current time on the Job Application form. You must display the data in the candidate's local time.

#### Requirements

#### **Historical Information Tracking**

You must create a process to identify individuals as a person of interest that the company should consider hiring. You must assign each individual a score based on their past interactions.

You must be able to determine the following information about a candidate:

- The number of interviews in the past two years and whether team members provided recommendations
- The number of hiring manager referrals and employee referrals in the past two years
- Whether the individual has any of the 12 designations or certifications that the company considers significant
- Only a single referral can be made per job application. The system must be able to support multiple referrals for a candidate.
- The system must track referrals even if an application is not completed.

#### Requirements

#### **Historical Information Scoring**

PL-400 Exam Dumps PL-400 Exam Questions PL-400 PDF Dumps PL-400 VCE Dumps

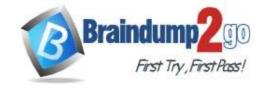

**One Time!** 

The automated process must run weekly to assess all candidates. The process must also run automatically when historical information is updated. You must be able to perform scoring by selecting a command button on the contact form.

- This new command button must only be visible to employees who belong to a security role assigned named Recruiter. The command button must not be visible to anyone unless the contact form is in Update mode.
- A person of interest is defined as having a score of 15 or more based on the following historical information criteria:
- Each interview with a recommendation adds two to the score.
- Each interview without a recommendation subtracts two from the score.
- Each employee or manager referral adds one to the score.
- Each designation or certification adds one to the score.
- All scoring elements must be recalculated when changes occur. You must assign the score to the Person of interest field
- Values representing totals or scores must be stored in their own numeric fields.
- Plug-ins must be used to keep the Person of Interest field on active interview records associated with the Contact.
- Plug-ins registered on the update of the Person of interest field must send an email notification when the candidate named in the email is a person of interest. Recruiters must receive the message when the field is updated on the Contact record.
- Interviewers must get an email notification when the Person of Interest field on the interview record is successfully updated.

#### Requirements.

#### **Design Guidelines**

The following design guidelines must be followed:

- Schema changes must be made using the method requiring the least amount of storage to meet the requirement.
- Out-of-the-box functionality must be used when possible.
- Any code required to calculate scores must be able to be run from a single point.
- Email notifications need to be kept to a minimum.

#### **Issues**

- Recruiters report that the command button to score a candidate is not working. You debug the code and observe that the context input parameter is null.
- The system does not support associating designations and certifications with candidates.
- The value for the field used by the PCF control to display local time is saved to Microsoft Dataverse each time an active application record is opened.
- Interviewers report that they do not receive email notifications when interview records are created for an existing person of interest.

#### **Hotspot Question**

You create the following Fetch XML query to determine the number of interviews where there are no recommendations for an applicant.

For each of the following statements, select Yes if the statement is true. Otherwise, select No. NOTE: Each correct selection is worth one point.

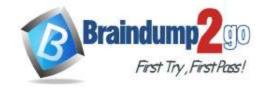

**One Time!** 

#### **Answer Area**

| Statements                                                                                                    | Yes | No |
|----------------------------------------------------------------------------------------------------|-----|----|
| The query meets the requirements for retrieving the count of interviews without recommendations.                    | 0   | 0  |
| You can modify the query to return counts of interviews with and without recommendations.                           | 0   | 0  |
| The query allows scheduled interviews for job applications when there are no recommendations for the job applicant. | 0   | 0  |

#### Answer:

#### **Answer Area**

| Statements                                                                                                    | Yes | No |
|----------------------------------------------------------------------------------------------------|-----|----|
| The query meets the requirements for retrieving the count of interviews without recommendations.                    | 0   | 0  |
| You can modify the query to return counts of interviews with and without recommendations.                           | 0   | 0  |
| The query allows scheduled interviews for job applications when there are no recommendations for the job applicant. | 0   | 0  |

#### **QUESTION 306**

#### **Case Study 7 - Northwind Traders**

#### **Background**

Northwind Traders uses Microsoft Dynamics 365 Sales to manage its sales process. To better understand its customers, Northwind Traders invests in a team of researchers who gather data from multiple sources. The company stores the data it collects in a Microsoft Azure SQL Database. The company plans to use the data to enrich account records and make the sales team more effective.

#### **Current environment**

#### **Environment**

- The company has three Microsoft Power Platform environments with Dynamics 365 Sales installed. The environments are named development, test, and production.
- Each environment has an application user that can be used for integrations.
- The company must use solutions to perform all customization and configuration deployment.

#### Data

- Researchers are responsible for creating account records.
- Researchers have permissions on the Account table to create records, read all records, and update records they own.
- A synchronous plug-in runs when an account record is created and could reassign the record to a different user.
- Users must access data as themselves to enforce security and audit changes.
- A column named new\_dataid is added to the Account table. The column uniquely identifies which data it should receive.
- Researchers have researched only the top 20 percent of account records.

#### Web API

- The company creates an Azure Function to run a RESTful .NET Web API.
- Data can be retrieved by placing a GET request to the URL https://dataservice-[ENVIRONMENTNAME].azurewebsites.net/enrich/[DATAID].
- [ENVIRONMENTNAME] is the name of the Microsoft Power Platform environment that requests the data.
- [DATAID] is the new dataid column in the Account table.
- The Web API response will return a 200 response plus data if the Datald is found. Otherwise, a 404 response is returned.

PL-400 Exam Dumps PL-400 Exam Questions PL-400 PDF Dumps PL-400 VCE Dumps

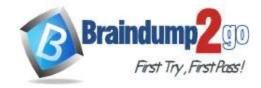

**One Time!** 

• Developers plan to create a custom connector from the Web API to make it accessible from Microsoft Power Platform. **Requirements** 

#### **Custom connector**

- The Web API definition used to create the custom connector must be generated based on a low-code technology.
- The URL used by the custom connector must incorporate the current environment name without hardcoding values.
- Errors generated by the custom connector must not cause downstream processes to fail.
- Text descriptions and field placeholder text that describe the use of the custom connector must appear for non-developers.

#### **Process**

- All account records must be updated with data from the Web API once automatically.
- Only account records that contain a Datald should be updated by the Web API.
- Researchers must create Power Automate flows to specify data analysis priority.
- The researchers require a process that repurposes a set of identical steps of parameterized Microsoft Dataverse queries from a Power Automate flow for use in other flows that have different parameters. The researchers want to avoid recreating the steps manually each time they create a flow to save time and avoid errors.

#### Issues

- A tester attempts to connect to the production instance of the Web API with a Datald that should return data. The tester receives an error stating that the remote name could not be resolved.
- A missing component causes an error to occur when importing the solution that contains the Power Automate flow to update account records in a test environment.

You need to choose a technology to access the Web API.

Which technology should you select?

- A. Canvas app that uses the custom connector
- B. Plug-in that contacts the Web API
- C. Power Automate flow that uses the custom connector
- D. Webhook that contacts the Web API

Answer: C

#### **QUESTION 307**

A company designs a solution for use in an international organization.

The solution must provide multiple UI languages and currencies.

You need to move components to include them as part of the solution.

Which three component types can you move? Each correct answer presents part of the solution.

NOTE: Each correct selection is worth one point.

- A. available UI languages
- B. scheduled power automate flow
- C. custom entity
- D. modified standard security role
- E. Currencies enabled in the environment

**Answer: ACE** 

#### **QUESTION 308**

You develop a model-driven app to manage customer information. You have the system administrator security role on all environments.

You create a business process flow that is associated with the Contact table. You grant users Create, Read, and Write permissions on the business process flow.

Users report that the new business process flow does not appear when the users create new contact records. You verify that you can view the business process flow when you sign into the app and create a new contact record. You need to resolve the issue.

What should you do?

A. Grant users the Run Flows privilege.

PL-400 Exam Dumps PL-400 Exam Questions PL-400 PDF Dumps PL-400 VCE Dumps

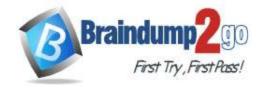

**One Time!** 

- B. In the app designer, ensure that the business process flow is added to the app.
- C. Grant users the Organization Read permission on the Process table.
- D. Open the business process flow and associate the flow with the user security roles by using the Edit security button on the command bar.

# Answer: D Explanation:

To resolve this issue, you should open the business process flow and associate the flow with the user security roles by using the Edit security button on the command bar. This will ensure that the users with the appropriate security roles will be able to view the business process flow when they create new contact records.

#### **QUESTION 309**

A company uses Microsoft Dataverse rollup fields to calculate insurance exposure and risk profiles for customers. Users report that the system does not update values for the rollup fields when new insurance policies are written. You need to recalculate the value of the rollup fields immediately after a policy is created. What should you do?

- A. Create new fields on the customer entity for insurance exposure and risk. Write a workflow process that is triggered when a new policy record is created to calculate the sum of values from policy records.
- B. Create new calculated fields on the customer entity for insurance exposure and risk. Configure the formula to calculate the sum of values from policy records.
- C. Change the frequency of the Calculate Rollup Field recurring job from every hour to every five minutes.
- D. Create new fields on the customer entity for insurance exposure and risk. Write a plug-in that is triggered whenever a new policy is created.

# Answer: D Explanation:

The best solution is to create new fields on the customer entity for insurance exposure and risk. These fields will be calculated fields that are updated automatically when the underlying data changes. A plug-in can be written to be triggered whenever a new policy is created. The plug-in can then update the values of the calculated fields.

#### **QUESTION 310**

You create a cloud flow to process a list of records using a loop.

You need to determine when to initialize a variable that is used to process the records.

When should you initialize the variable?

- A. after the loop
- B. after the first use of the variable inside the loop
- C. before the loop
- D. before the first use of the variable inside the loop

# Answer: C Explanation:

We should initialize the variable before the loop (Option C). Initializing a variable before the loop ensures that it starts with the correct initial value and can be used within the loop with the desired value from the beginning of the loop's execution.

#### **QUESTION 311**

You are configuring a Microsoft Power Virtual Agents chatbot to use the authenticate option for Microsoft Teams only. You need to select the variables that will return information about the logged in user.

Which two variables should you use?

Each correct answer presents a complete solution.

NOTE: Each correct selection is worth one point.

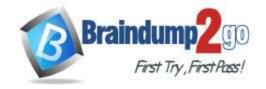

- A. AuthToken
- B. UserDisplayName
- C. UserID
- D. IsLoggedIn

Answer: BC

#### **QUESTION 312**

**Drag and Drop Question** 

You are creating a model-driven app

You are using the Opportunities table to estimate the opportunity. The requirements for the app include:

- An email must be sent to the sales team if the opportunity is over \$50,000.

Answer Area

- Users must be able to enter sponsors when creating a record if the opportunity is over one million dollars.

You must minimize the lines of code required.

You need to implement the app.

Which tools should you use?

Tools

To answer, drag the appropriate tools to the correct requirements. Each tool may be used once, more than once, or not at all. You may need to drag the split bar between panes or scroll to view content.

NOTE: Each correct selection is worth one point.

| Power Automate cloud flow | Requirement                          | Tool                                 |
|---------------------------|--------------------------------------|--------------------------------------|
| Business rules            | Opportunity over \$50,000            |                                      |
| Javascript                | Opportunity over one million dollars |                                      |
| Power Virtual Agent       |                                      |                                      |
| rower virtual Agent       |                                      |                                      |
| ools                      | Answer Area                          |                                      |
|                           | Answer Area Requirement              | Tool                                 |
|                           |                                      | <b>Tool</b> Power Automate cloud flo |
|                           | Requirement                          |                                      |

#### **QUESTION 313**

**Hotspot Question** 

You are developing a model-driven app by using Microsoft Power Platform.

The app must perform the following functions:

- Automatically receive updates from a purchase order system.
- Only add new purchase orders.

You need to implement the app.

Which components should you use? To answer, select the appropriate options in the answer area.

NOTE: Each correct selection is worth one point.

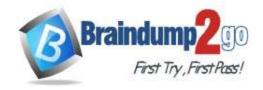

**One Time!** 

#### Answer Area

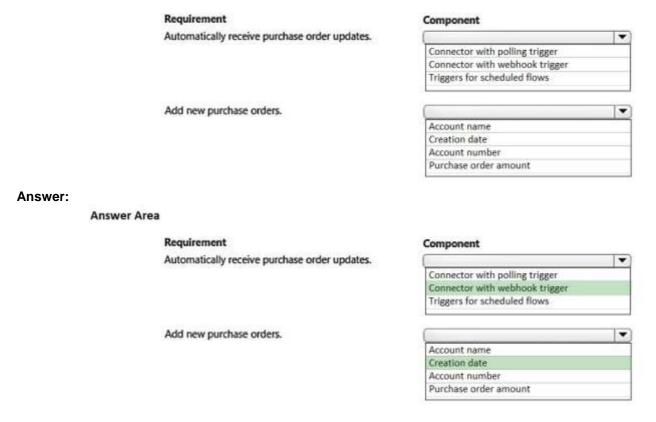

#### **QUESTION 314**

A company uses Microsoft Dataverse rollup fields to calculate insurance exposure and risk profiles for customers. Users report that the system does not update values for the rollup fields when new insurance policies are written. You need to recalculate the value of the rollup fields immediately after a policy is created. What should you do?

- A. Create new calculated fields on the customer entity for insurance exposure and risk. Configure the formula to calculate the sum of values from policy records.
- B. Create a plug-in that uses the update method for the rollup field. Configure a step on the Create event for the policy entity for this plug-in.
- C. Create new fields on the customer entity for insurance exposure and risk. Write a plug-in that is triggered whenever a new policy is created.
- D. Create new fields on the customer entity for insurance exposure and risk. Write a workflow process that is triggered when a new policy record is created to calculate the sum of values from policy records.

Answer: B

#### **QUESTION 315**

#### Case Study 7 - Northwind Traders

#### **Background**

Northwind Traders uses Microsoft Dynamics 365 Sales to manage its sales process. To better understand its customers, Northwind Traders invests in a team of researchers who gather data from multiple sources. The company stores the data it collects in a Microsoft Azure SQL Database. The company plans to use the data to enrich account records and make the sales team more effective.

#### **Current environment**

#### **Environment**

- The company has three Microsoft Power Platform environments with Dynamics 365 Sales installed. The environments

PL-400 Exam Dumps PL-400 Exam Questions PL-400 PDF Dumps PL-400 VCE Dumps

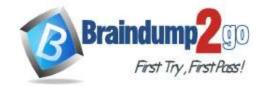

**One Time!** 

are named development, test, and production.

- Each environment has an application user that can be used for integrations.
- The company must use solutions to perform all customization and configuration deployment.

#### Data

- Researchers are responsible for creating account records.
- Researchers have permissions on the Account table to create records, read all records, and update records they own.
- A synchronous plug-in runs when an account record is created and could reassign the record to a different user.
- Users must access data as themselves to enforce security and audit changes.
- A column named new\_dataid is added to the Account table. The column uniquely identifies which data it should receive.
- Researchers have researched only the top 20 percent of account records.

#### Web API

- The company creates an Azure Function to run a RESTful .NET Web API.
- Data can be retrieved by placing a GET request to the URL https://dataservice-[ENVIRONMENTNAME].azurewebsites.net/enrich/[DATAID].
- [ENVIRONMENTNAME] is the name of the Microsoft Power Platform environment that requests the data.
- [DATAID] is the new dataid column in the Account table.
- The Web API response will return a 200 response plus data if the Datald is found. Otherwise, a 404 response is returned
- Developers plan to create a custom connector from the Web API to make it accessible from Microsoft Power Platform.

#### Requirements

#### **Custom connector**

- The Web API definition used to create the custom connector must be generated based on a low-code technology.
- The URL used by the custom connector must incorporate the current environment name without hardcoding values.
- Errors generated by the custom connector must not cause downstream processes to fail.
- Text descriptions and field placeholder text that describe the use of the custom connector must appear for non-developers.

#### **Process**

- All account records must be updated with data from the Web API once automatically.
- Only account records that contain a Datald should be updated by the Web API.
- Researchers must create Power Automate flows to specify data analysis priority.
- The researchers require a process that repurposes a set of identical steps of parameterized Microsoft Dataverse queries from a Power Automate flow for use in other flows that have different parameters. The researchers want to avoid recreating the steps manually each time they create a flow to save time and avoid errors.

#### **Issues**

- A tester attempts to connect to the production instance of the Web API with a Datald that should return data. The tester receives an error stating that the remote name could not be resolved.
- A missing component causes an error to occur when importing the solution that contains the Power Automate flow to update account records in a test environment.

#### **Hotspot Question**

You need to configure a Dataverse trigger and action in a Power Automate flow so researchers can update account records with data from the Web API even if they do not have edit privileges on the record.

What should you configure for each trigger and action requirement? To answer, select the appropriate options in the answer area.

NOTE: Each correct selection is worth one point.

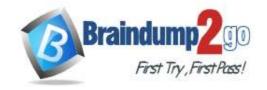

## **Answer Area**

## Requirement

# When a row is added, modified, or deleted trigger with Change Type.

## Update a row connection type.

## Configuration

|              | •     |
|--------------|-------|
| Added        | SX.   |
| Modified     |       |
| Added or Mod | ified |

# API key User account Service principal

#### Answer:

## **Answer Area**

## Requirement

When a row is added, modified, or deleted trigger with Change Type.

Update a row connection type.

## Configuration

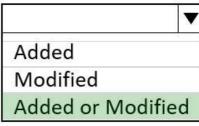

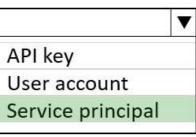

#### **QUESTION 316**

You are creating a model-driven app. You create JavaScript code to display a message when a record is saved. You need to configure the associated JavaScript web resource name when adding the event handler to the form. Which field should you use?

- A. Event Type
- B. Component
- C. Function
- D. Library

PL-400 Exam Dumps PL-400 Exam Questions PL-400 PDF Dumps PL-400 VCE Dumps

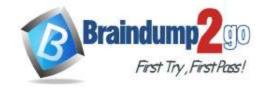

**One Time!** 

# Answer: D Explanation:

You would add the associated JavaScript web resource name to the library field. The function field is used to specify the name of the function that will be executed when the event occurs. The library field is used to specify the name of the web resource that contains the JavaScript code.

In your case, you would create a new web resource and add your JavaScript code to it. Then, you would specify the name of the web resource in the library field when adding the event handler to the form.

#### **QUESTION 317**

**Hotspot Question** 

The planning department for municipal government wants to survey the land in town and define new property lines. You define a data model for the surveys.

Surveyors and other department employees need a phone app to capture survey data.

You need to define a Power Apps component framework (PCF) component to be used across multiple functional areas. How should you complete the PCF control manifest? To answer, select the appropriate options in the answer area. NOTE: Each correct selection is worth one point.

#### Answer Area

```
(manifest)
  <control namespace="surveyCapture" constructor="Survey" _>
    cproperty name="propertyRollNo" of-type-group="5ingleLine.Text" usage="bound" required="true" />
    (property name="latitude" of-type-group="
                                                                      "usage="input" required="true" />
                                                 Decimal
                                                 Whole.None
                                                 Floating point
       (feature-usage)
         cuses-feature name="Device.getCurrentPosition" required="true" />
                                                     "required="true" />
         cuses-feature name="
                                Client
       c/feature-usage>
                                Utility
       (resources)
                                Web API
       </resources>
  </control>
</manifest>
```

#### Answer:

#### Answer Area

```
(manifest)
  <control namespace="surveyCapture" constructor="Survey" _>
    cproperty name="propertyRollNo" of-type-group="SingleLine.Text" usage="bound" required="true" />
    oproperty name="latitude" of-type-group="
                                                                      "usage="input" required="true" />
                                                  Decimal
                                                  Whole None
                                                 Floating point
       (feature-usage)
         <uses-feature name="Device.getCurrentPosition" required="true" />
                                                     "required="true" />
         cuses-feature name="
                                Client
       </feature-usage>
                                Utility
       (resources)
                                Web API
         . . .
       «/resources>
  </control>
</manifest>
```

#### **QUESTION 318**

Drag and Drop Question

You are developing an inventory tracking component for a warehouse. You plan to use the component with a Power Apps app.

Truck drivers will use tablet devices to confirm their cargo manifest. Warehouse employees will use their phones to pick

PL-400 Exam Dumps PL-400 Exam Questions PL-400 PDF Dumps PL-400 VCE Dumps

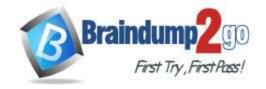

and fulfill orders. The phone-based version must run in a Power Apps runtime container.

You need to create a single Power Apps component that can be used on both tablet devices and phones. How should you complete the code segment? To answer, drag the appropriate code segments to the correct locations. Each code segment may be used once, more than once, or not at all. You may need to drag the split bar between panes or scroll to view content.

NOTE: Each correct selection is worth one point.

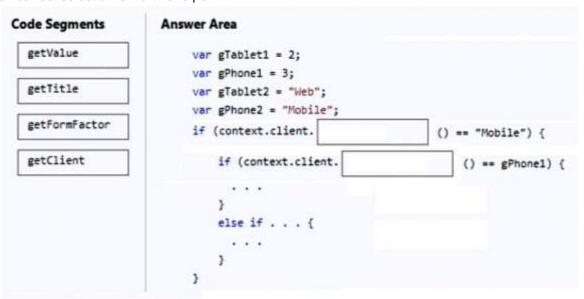

#### Answer:

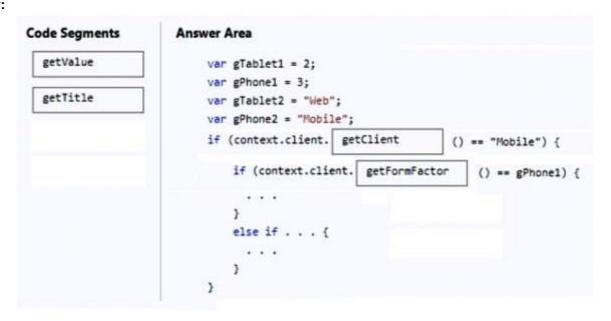

#### **QUESTION 319**

Hotspot Question

You have the following code registered on the OnChange event of the parentcustomerid column on a contact table form. The parentcustomerid field is a lookup which can be an account or a contact record. Line numbering is provided for information only.

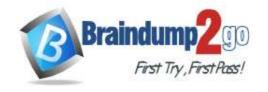

**One Time!** 

```
01 function UpdateTelephone1(executionContext) {
02
       var formContext = executionContext.getFormContext();
03
04
        var parent = formContext.getAttribute('parentcustomerid').getValue()
05
       if (parent[0] !== null) {
96
           Xrm.WebApi.online.retrieveRecord(parent[0].name, parent[0].id, "?$select=telephone1").then(
67
                function success(result) {
                    var telephone1 = result["telephone1"];
08
09
                    formContext.getAttribute("telephone1").setValue(telephone1);
10
                },
11
                function (error) {
12
                    Xrm.Navigation.openErrorDialog({ message: error.message });
13
14
            );
15
        }
16
        else {
17
            formContext.getAttribute("telephone1").setValue(null);
18
19
   }
```

For each of the following statements, select Yes if the statement is true. Otherwise, select No. NOTE: Each correct selection is worth one point.

#### **Answer Area**

| Statement                                                                                                    | Yes | INO |
|----------------------------------------------------------------------------------------------------|-----|-----|
| Would the value of the telephone1 column on the contact form be null if the parentcustomerid column is null?                     | 0   | 0   |
| Would the code return a parentcustomerid record if it is an account or a contact?                                                | 0   | 0   |
| Would the value of the telephone1 column be null if the value of the telephone1 column from the parentcustomerid record is null? | 0   | 0   |

#### Answer:

#### **Answer Area**

| Statement                                                                                                    | Yes | No |
|----------------------------------------------------------------------------------------------------|-----|----|
| Would the value of the telephone1 column on the contact form be null if the parentcustomerid column is null?                     | 0   | 0  |
| Would the code return a parentcustomerid record if it is an account or a contact?                                                | 0   | 0  |
| Would the value of the telephone1 column be null if the value of the telephone1 column from the parentcustomerid record is null? | 0   | 0  |

## **Explanation:**

Box 1: No.

Error message is displayed in line 05. Cannot read properties of null (reading '0')

Box 2: No

Error message is displayed. The entity "Trey Research" cannot be found. Specify a valid query, and try again. Code should be parent[0].entityType Box 3: No.

PL-400 Exam Dumps PL-400 Exam Questions PL-400 PDF Dumps PL-400 VCE Dumps

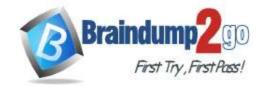

**One Time!** 

Because the parent record can not be retrieved because of parent[0].name.

## **QUESTION 320**

**Hotspot Question** 

You are creating an app for a school.

You need to implement client-side logic that uses the Microsoft Dataverse web API to evaluate the class type associated with a class record. The code must hide the School Schedule tab if no value is entered for Class Type. How should you complete the code? To answer, select the appropriate options in the answer area. NOTE: Each correct selection is worth one point.

1000

Answer Area

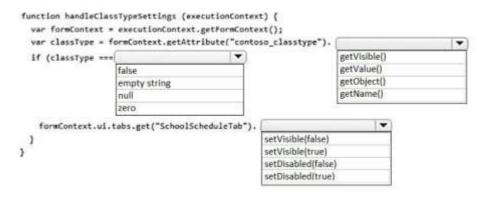

#### Answer:

Answer Area

| var classType = fo<br>if (classType === | (T)                            |                   | getVisib | le()  | 111.550 |
|-----------------------------------------|--------------------------------|-------------------|----------|-------|---------|
| . ,                                     | false                          |                   | getValue | 11.48 |         |
|                                         | empty string                   |                   | getObje  | ct()  |         |
| 1000                                    | null                           |                   | getNam   | e()   |         |
|                                         | zero                           |                   |          |       |         |
| formContext.ui.                         | tabs.get("SchoolScheduleTab"). | <b>(</b>          |          | -     |         |
| )                                       |                                | setVisible(false) |          |       |         |
|                                         |                                | setVisible(true)  |          |       |         |
|                                         |                                | setDisabled(false | )        |       |         |
|                                         |                                | setDisabled(true) | Ŕ        |       |         |

#### **QUESTION 321**

#### Case Study 6 - Proseware, Inc

#### Background

Proseware, Inc. is an industry leading software company with several thousand employees. The company has had some trouble recruiting talented employees. Top-level candidates interview with the company but go on to work for competitors.

Feedback from candidates show that some offers were not accepted because the interview scheduling process was unpleasant. The company does not have a system to keep track of the candidates that were not selected.

#### **Current Environment**

The recruiting process starts when an individual applies for a position on the company website. The individual may have found the position on their own, they may have been officially referred by an employee, or in some cases were contacted directly by a hiring manager and encouraged to apply.

Recruiters schedule an interview with a hiring manager and interviews with two senior team members. Each interview results in feedback about the candidate and a recommendation whether to hire or not.

The recruiting team manages all information by using a model-driven application.

The company has the following Microsoft Dataverse tables and columns:

- JobPosting
- Hiring Manager lookup to SystemUser
- Recruiter Assigned lookup to SystemUser

PL-400 Exam Dumps PL-400 Exam Questions PL-400 PDF Dumps PL-400 VCE Dumps

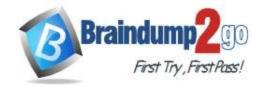

**One Time!** 

- Contact (Job Applicant)
- Contact identifier
- First name
- Last name
- Time-Zone Offset
- Person of Interest Yes/No (default)
- Application proapplication
- Contact identifier, Contact lookup to Contact
- Job Posting lookup to JobPosting
- pro\_recruiterassignedid
- Interview
- Application lookup to Application
- Job Posting lookup to JobPosting
- Recommend Choice (Yes (0), No (1), and null (default) are the available values)
- Person of Interest Yes/No. No is the default value
- Referral
- Contact lookup to Contact
- Referrer lookup to SystemUser
- Job Posting lookup to JobPosting
- SystemUser
- Manager lookup to SystemUser
- Time-Zone Offset
- Recruiter
- Recruiter identifier
- Recruiter name

#### **Applications**

There may be multiple applications associated with each job posting. Applications are linked to an employee record if an employee referred the applicant for a position. The same individual can be an applicant for multiple job postings.

#### Interviews

Each interview is performed by an employee and is related to a single application.

The interview scheduling process may force potential candidates to accept interviews at unusual times with the senior team members due to time-zone differences.

## Requirements

## Interview Scheduling

The system must provide recruiters with a list of team members and their time-zone information. You must create a Microsoft Power Apps Component Framework (PCF) control for the Job Application form to display a list of senior team members who report directly to a hiring manager.

- The control must display the current time in each team member's local time.
- The control must be bound so that it minimizes the amount of code that must be written.
- You must display the list of team members and sort the list to show team members who reside in time zones closest to the applicant's time zone first.

You must develop a second PCF control that displays the time-zone name and current time on the Job Application form. You must display the data in the candidate's local time.

## Requirements

#### **Historical Information Tracking**

You must create a process to identify individuals as a person of interest that the company should consider hiring. You must assign each individual a score based on their past interactions.

You must be able to determine the following information about a candidate:

- The number of interviews in the past two years and whether team members provided recommendations
- The number of hiring manager referrals and employee referrals in the past two years
- Whether the individual has any of the 12 designations or certifications that the company considers significant
- Only a single referral can be made per job application. The system must be able to support multiple referrals for a candidate.
- The system must track referrals even if an application is not completed.

#### Requirements

## **Historical Information Scoring**

The automated process must run weekly to assess all candidates. The process must also run automatically when historical information is updated. You must be able to perform scoring by selecting a command button on the contact

PL-400 Exam Dumps PL-400 Exam Questions PL-400 PDF Dumps PL-400 VCE Dumps

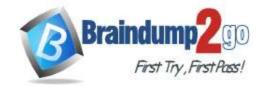

**One Time!** 

#### form.

- This new command button must only be visible to employees who belong to a security role assigned named Recruiter. The command button must not be visible to anyone unless the contact form is in Update mode.
- A person of interest is defined as having a score of 15 or more based on the following historical information criteria:
- Each interview with a recommendation adds two to the score.
- Each interview without a recommendation subtracts two from the score.
- Each employee or manager referral adds one to the score.
- Each designation or certification adds one to the score.
- All scoring elements must be recalculated when changes occur. You must assign the score to the Person of interest field.
- Values representing totals or scores must be stored in their own numeric fields.
- Plug-ins must be used to keep the Person of Interest field on active interview records associated with the Contact.
- Plug-ins registered on the update of the Person of interest field must send an email notification when the candidate named in the email is a person of interest. Recruiters must receive the message when the field is updated on the Contact record.
- Interviewers must get an email notification when the Person of Interest field on the interview record is successfully updated.

#### Requirements.

#### **Design Guidelines**

The following design guidelines must be followed:

- Schema changes must be made using the method requiring the least amount of storage to meet the requirement.
- Out-of-the-box functionality must be used when possible.
- Any code required to calculate scores must be able to be run from a single point.
- Email notifications need to be kept to a minimum.

#### **Issues**

- Recruiters report that the command button to score a candidate is not working. You debug the code and observe that the context input parameter is null.
- The system does not support associating designations and certifications with candidates.
- The value for the field used by the PCF control to display local time is saved to Microsoft Dataverse each time an active application record is opened.
- Interviewers report that they do not receive email notifications when interview records are created for an existing person of interest.

## **Hotspot Question**

You need to configure elements in the manifest for the PCF control used to display local time.

Which values should you use? To answer, select the appropriate options in the answer area.

NOTE: Each correct selection is worth one point.

#### Answer Area

| Manifest element | Value                                                                                                    |
|------------------|----------------------------------------------------------------------------------------------------|
| Property         | And the state of the state of t |
|                  | of-type="Lookup.Simple"                                                                                                    |
|                  | of-type="Whole.TimeZone"                                                                                                    |
|                  | of-type="DateAndTime.DateAndTime"                                                                                                    |
| Type-Group       |                                                                                                    |
|                  | <type>Whole.None</type>                                                                                                    |
|                  | <type>SingleLine.Text</type>                                                                                                    |
|                  | <type>DateAndTime.DateAndTime</type>                                                                                                    |

#### Answer:

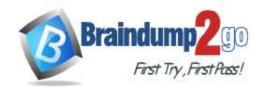

**One Time!** 

#### Answer Area

| Manifest element | Value                                |
|------------------|--------------------------------------|
| Property         |                                      |
|                  | of-type="Lookup.Simple"              |
|                  | of-type="Whole.TimeZone"             |
|                  | of-type="DateAndTime.DateAndTime"    |
| Type-Group       |                                      |
|                  | <type>Whole.None</type>              |
|                  | <type>SingleLine.Text</type>         |
|                  | <type>DateAndTime.DateAndTime</type> |

## **QUESTION 322** Case Study 6 - Proseware, Inc **Background**

Proseware, Inc. is an industry leading software company with several thousand employees. The company has had some trouble recruiting talented employees. Top-level candidates interview with the company but go on to work for

Feedback from candidates show that some offers were not accepted because the interview scheduling process was unpleasant. The company does not have a system to keep track of the candidates that were not selected.

## **Current Environment**

The recruiting process starts when an individual applies for a position on the company website. The individual may have found the position on their own, they may have been officially referred by an employee, or in some cases were contacted directly by a hiring manager and encouraged to apply.

Recruiters schedule an interview with a hiring manager and interviews with two senior team members. Each interview results in feedback about the candidate and a recommendation whether to hire or not.

The recruiting team manages all information by using a model-driven application.

The company has the following Microsoft Dataverse tables and columns:

- JobPosting
- Hiring Manager lookup to SystemUser
- Recruiter Assigned lookup to SystemUser
- Contact (Job Applicant)
- Contact identifier
- First name
- Last name
- Time-Zone Offset
- Person of Interest Yes/No (default)
- Application proapplication
- Contact identifier, Contact lookup to Contact
- Job Posting lookup to JobPosting
- pro recruiterassignedid
- Interview
- Application lookup to Application
- Job Posting lookup to JobPosting
- Recommend Choice (Yes (0), No (1), and null (default) are the available values)
- Person of Interest Yes/No. No is the default value
- Referral
- Contact lookup to Contact
- Referrer lookup to SystemUser

PL-400 Exam Dumps PL-400 Exam Questions PL-400 PDF Dumps PL-400 VCE Dumps

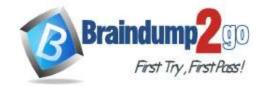

One Time!

- Job Posting lookup to JobPosting
- SystemUser
- Manager lookup to SystemUser
- Time-Zone Offset
- Recruiter
- Recruiter identifier
- Recruiter name

#### **Applications**

There may be multiple applications associated with each job posting. Applications are linked to an employee record if an employee referred the applicant for a position. The same individual can be an applicant for multiple job postings.

#### Interviews

Each interview is performed by an employee and is related to a single application.

The interview scheduling process may force potential candidates to accept interviews at unusual times with the senior team members due to time-zone differences.

#### Requirements

## **Interview Scheduling**

The system must provide recruiters with a list of team members and their time-zone information. You must create a Microsoft Power Apps Component Framework (PCF) control for the Job Application form to display a list of senior team members who report directly to a hiring manager.

- The control must display the current time in each team member's local time.
- The control must be bound so that it minimizes the amount of code that must be written.
- You must display the list of team members and sort the list to show team members who reside in time zones closest to the applicant's time zone first.

You must develop a second PCF control that displays the time-zone name and current time on the Job Application form. You must display the data in the candidate's local time.

#### Requirements

#### **Historical Information Tracking**

You must create a process to identify individuals as a person of interest that the company should consider hiring. You must assign each individual a score based on their past interactions.

You must be able to determine the following information about a candidate:

- The number of interviews in the past two years and whether team members provided recommendations
- The number of hiring manager referrals and employee referrals in the past two years
- Whether the individual has any of the 12 designations or certifications that the company considers significant
- Only a single referral can be made per job application. The system must be able to support multiple referrals for a candidate.
- The system must track referrals even if an application is not completed.

#### Requirements

## **Historical Information Scoring**

The automated process must run weekly to assess all candidates. The process must also run automatically when historical information is updated. You must be able to perform scoring by selecting a command button on the contact form.

- This new command button must only be visible to employees who belong to a security role assigned named Recruiter. The command button must not be visible to anyone unless the contact form is in Update mode.
- A person of interest is defined as having a score of 15 or more based on the following historical information criteria:
- Each interview with a recommendation adds two to the score.
- Each interview without a recommendation subtracts two from the score.
- Each employee or manager referral adds one to the score.
- Each designation or certification adds one to the score.
- All scoring elements must be recalculated when changes occur. You must assign the score to the Person of interest field
- Values representing totals or scores must be stored in their own numeric fields.
- Plug-ins must be used to keep the Person of Interest field on active interview records associated with the Contact.
- Plug-ins registered on the update of the Person of interest field must send an email notification when the candidate named in the email is a person of interest. Recruiters must receive the message when the field is updated on the Contact record.
- Interviewers must get an email notification when the Person of Interest field on the interview record is successfully updated.

## Requirements.

PL-400 Exam Dumps PL-400 Exam Questions PL-400 PDF Dumps PL-400 VCE Dumps

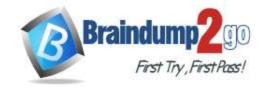

**One Time!** 

#### **Design Guidelines**

The following design guidelines must be followed:

- Schema changes must be made using the method requiring the least amount of storage to meet the requirement.
- Out-of-the-box functionality must be used when possible.
- Any code required to calculate scores must be able to be run from a single point.
- Email notifications need to be kept to a minimum.

#### Issues

- Recruiters report that the command button to score a candidate is not working. You debug the code and observe that the context input parameter is null.
- The system does not support associating designations and certifications with candidates.
- The value for the field used by the PCF control to display local time is saved to Microsoft Dataverse each time an active application record is opened.
- Interviewers report that they do not receive email notifications when interview records are created for an existing person of interest.

You need to resolve the issue with the new command button.

What should you do?

- A. Pass ExecutionContext to the function in the action definition.
- B. Pass the value SelectedControl to the function in the action definition.
- C. Select the Pass execution context as first parameter option on the event registration form.de('never') function on the field.

#### Answer:

#### **QUESTION 323**

## Case Study 6 - Proseware, Inc

#### Background

Proseware, Inc. is an industry leading software company with several thousand employees. The company has had some trouble recruiting talented employees. Top-level candidates interview with the company but go on to work for competitors.

Feedback from candidates show that some offers were not accepted because the interview scheduling process was unpleasant. The company does not have a system to keep track of the candidates that were not selected.

## **Current Environment**

The recruiting process starts when an individual applies for a position on the company website. The individual may have found the position on their own, they may have been officially referred by an employee, or in some cases were contacted directly by a hiring manager and encouraged to apply.

Recruiters schedule an interview with a hiring manager and interviews with two senior team members. Each interview results in feedback about the candidate and a recommendation whether to hire or not.

The recruiting team manages all information by using a model-driven application.

The company has the following Microsoft Dataverse tables and columns:

- JobPosting
- Hiring Manager lookup to SystemUser
- Recruiter Assigned lookup to SystemUser
- Contact (Job Applicant)
- Contact identifier
- First name
- Last name
- Time-Zone Offset
- Person of Interest Yes/No (default)
- Application proapplication
- Contact identifier, Contact lookup to Contact
- Job Posting lookup to JobPosting
- pro\_recruiterassignedid
- Interview
- Application lookup to Application
- Job Posting lookup to JobPosting
- Recommend Choice (Yes (0), No (1), and null (default) are the available values)

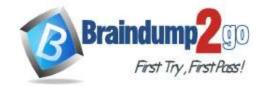

**One Time!** 

- Person of Interest Yes/No, No is the default value
- Referral
- Contact lookup to Contact
- Referrer lookup to SystemUser
- Job Posting lookup to JobPosting
- SystemUser
- Manager lookup to SystemUser
- Time-Zone Offset
- Recruiter
- Recruiter identifier
- Recruiter name

## **Applications**

There may be multiple applications associated with each job posting. Applications are linked to an employee record if an employee referred the applicant for a position. The same individual can be an applicant for multiple job postings.

#### Interviews

Each interview is performed by an employee and is related to a single application.

The interview scheduling process may force potential candidates to accept interviews at unusual times with the senior team members due to time-zone differences.

#### Requirements

#### Interview Scheduling

The system must provide recruiters with a list of team members and their time-zone information. You must create a Microsoft Power Apps Component Framework (PCF) control for the Job Application form to display a list of senior team members who report directly to a hiring manager.

- The control must display the current time in each team member's local time.
- The control must be bound so that it minimizes the amount of code that must be written.
- You must display the list of team members and sort the list to show team members who reside in time zones closest to the applicant's time zone first.

You must develop a second PCF control that displays the time-zone name and current time on the Job Application form. You must display the data in the candidate's local time.

#### Requirements

#### **Historical Information Tracking**

You must create a process to identify individuals as a person of interest that the company should consider hiring. You must assign each individual a score based on their past interactions.

You must be able to determine the following information about a candidate:

- The number of interviews in the past two years and whether team members provided recommendations
- The number of hiring manager referrals and employee referrals in the past two years
- Whether the individual has any of the 12 designations or certifications that the company considers significant
- Only a single referral can be made per job application. The system must be able to support multiple referrals for a candidate.
- The system must track referrals even if an application is not completed.

#### Requirements

## **Historical Information Scoring**

The automated process must run weekly to assess all candidates. The process must also run automatically when historical information is updated. You must be able to perform scoring by selecting a command button on the contact form.

- This new command button must only be visible to employees who belong to a security role assigned named Recruiter. The command button must not be visible to anyone unless the contact form is in Update mode.
- A person of interest is defined as having a score of 15 or more based on the following historical information criteria:
- Each interview with a recommendation adds two to the score.
- Each interview without a recommendation subtracts two from the score.
- Each employee or manager referral adds one to the score.
- Each designation or certification adds one to the score.
- All scoring elements must be recalculated when changes occur. You must assign the score to the Person of interest field.
- Values representing totals or scores must be stored in their own numeric fields.
- Plug-ins must be used to keep the Person of Interest field on active interview records associated with the Contact.
- Plug-ins registered on the update of the Person of interest field must send an email notification when the candidate named in the email is a person of interest. Recruiters must receive the message when the field is updated on the

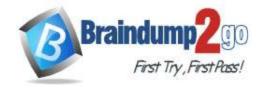

**One Time!** 

## Contact record.

- Interviewers must get an email notification when the Person of Interest field on the interview record is successfully updated.

## Requirements.

## **Design Guidelines**

The following design guidelines must be followed:

- Schema changes must be made using the method requiring the least amount of storage to meet the requirement.
- Out-of-the-box functionality must be used when possible.
- Any code required to calculate scores must be able to be run from a single point.
- Email notifications need to be kept to a minimum.

#### Issues

- Recruiters report that the command button to score a candidate is not working. You debug the code and observe that the context input parameter is null.
- The system does not support associating designations and certifications with candidates.
- The value for the field used by the PCF control to display local time is saved to Microsoft Dataverse each time an active application record is opened.
- Interviewers report that they do not receive email notifications when interview records are created for an existing person of interest.

**Hotspot Question** 

You need to implement ribbon display rules to control availability for the scoring command button.

Which rule types should you use? To answer, select the appropriate options in the answer area.

NOTE: Each correct selection is worth one point.

#### Answer Area

| Condition                                                           | Rule type                                               |
|---------------------------------------------------------------------|---------------------------------------------------------|
| Configure button visibility for recruiters.                         | CustomRule<br>EntityPrivilegeRule<br>EntityPropertyRule |
| Configure visibility for the button based on the mode for the form. | FormTypeRule<br>FormStateRule<br>FormEntityContextRule  |

Answer:

#### **Answer Area**

Condition Rule type

Configure button visibility for recruiters.

CustomRule EntityPrivilegeRule EntityPropertyRule

Configure visibility for the button based on the mode for the form. FormTypeRule FormStateRule FormEntityContextRule

## **QUESTION 324**

Case Study 6 - Proseware, Inc

## Background

Proseware, Inc. is an industry leading software company with several thousand employees. The company has had some trouble recruiting talented employees. Top-level candidates interview with the company but go on to work for competitors.

Feedback from candidates show that some offers were not accepted because the interview scheduling process was unpleasant. The company does not have a system to keep track of the candidates that were not selected.

#### **Current Environment**

The recruiting process starts when an individual applies for a position on the company website. The individual may have found the position on their own, they may have been officially referred by an employee, or in some cases were contacted directly by a hiring manager and encouraged to apply.

Recruiters schedule an interview with a hiring manager and interviews with two senior team members. Each interview results in feedback about the candidate and a recommendation whether to hire or not.

The recruiting team manages all information by using a model-driven application.

The company has the following Microsoft Dataverse tables and columns:

- JobPosting
- Hiring Manager lookup to SystemUser
- Recruiter Assigned lookup to SystemUser
- Contact (Job Applicant)
- Contact identifier
- First name
- Last name
- Time-Zone Offset
- Person of Interest Yes/No (default)
- Application proapplication
- Contact identifier, Contact lookup to Contact
- Job Posting lookup to JobPosting
- pro\_recruiterassignedid
- Interview
- Application lookup to Application
- Job Posting lookup to JobPosting
- Recommend Choice (Yes (0), No (1), and null (default) are the available values)
- Person of Interest Yes/No, No is the default value
- Referral
- Contact lookup to Contact
- Referrer lookup to SystemUser

PL-400 Exam Dumps PL-400 Exam Questions PL-400 PDF Dumps PL-400 VCE Dumps

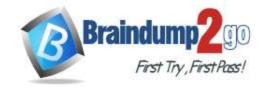

One Time!

- Job Posting lookup to JobPosting
- SystemUser
- Manager lookup to SystemUser
- Time-Zone Offset
- Recruiter
- Recruiter identifier
- Recruiter name

#### **Applications**

There may be multiple applications associated with each job posting. Applications are linked to an employee record if an employee referred the applicant for a position. The same individual can be an applicant for multiple job postings.

#### Interviews

Each interview is performed by an employee and is related to a single application.

The interview scheduling process may force potential candidates to accept interviews at unusual times with the senior team members due to time-zone differences.

#### Requirements

#### Interview Scheduling

The system must provide recruiters with a list of team members and their time-zone information. You must create a Microsoft Power Apps Component Framework (PCF) control for the Job Application form to display a list of senior team members who report directly to a hiring manager.

- The control must display the current time in each team member's local time.
- The control must be bound so that it minimizes the amount of code that must be written.
- You must display the list of team members and sort the list to show team members who reside in time zones closest to the applicant's time zone first.

You must develop a second PCF control that displays the time-zone name and current time on the Job Application form. You must display the data in the candidate's local time.

#### Requirements

#### **Historical Information Tracking**

You must create a process to identify individuals as a person of interest that the company should consider hiring. You must assign each individual a score based on their past interactions.

You must be able to determine the following information about a candidate:

- The number of interviews in the past two years and whether team members provided recommendations
- The number of hiring manager referrals and employee referrals in the past two years
- Whether the individual has any of the 12 designations or certifications that the company considers significant
- Only a single referral can be made per job application. The system must be able to support multiple referrals for a candidate.
- The system must track referrals even if an application is not completed.

#### Requirements

## **Historical Information Scoring**

The automated process must run weekly to assess all candidates. The process must also run automatically when historical information is updated. You must be able to perform scoring by selecting a command button on the contact form.

- This new command button must only be visible to employees who belong to a security role assigned named Recruiter. The command button must not be visible to anyone unless the contact form is in Update mode.
- A person of interest is defined as having a score of 15 or more based on the following historical information criteria:
- Each interview with a recommendation adds two to the score.
- Each interview without a recommendation subtracts two from the score.
- Each employee or manager referral adds one to the score.
- Each designation or certification adds one to the score.
- All scoring elements must be recalculated when changes occur. You must assign the score to the Person of interest field
- Values representing totals or scores must be stored in their own numeric fields.
- Plug-ins must be used to keep the Person of Interest field on active interview records associated with the Contact.
- Plug-ins registered on the update of the Person of interest field must send an email notification when the candidate named in the email is a person of interest. Recruiters must receive the message when the field is updated on the Contact record.
- Interviewers must get an email notification when the Person of Interest field on the interview record is successfully updated.

## Requirements.

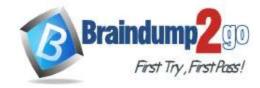

**One Time!** 

#### **Design Guidelines**

The following design guidelines must be followed:

- Schema changes must be made using the method requiring the least amount of storage to meet the requirement.
- Out-of-the-box functionality must be used when possible.
- Any code required to calculate scores must be able to be run from a single point.
- Email notifications need to be kept to a minimum.

#### Issues

- Recruiters report that the command button to score a candidate is not working. You debug the code and observe that the context input parameter is null.
- The system does not support associating designations and certifications with candidates.
- The value for the field used by the PCF control to display local time is saved to Microsoft Dataverse each time an active application record is opened.
- Interviewers report that they do not receive email notifications when interview records are created for an existing person of interest.

You need to configure the PCF control to display team members for interview scheduling.

Which two inputs should you use? Each correct answer presents part of the solution.

NOTE: Each correct selection is worth one point.

- A. identifier for the hiring manager
- B. time-zone offset for the job candidate
- C. identifier for the job posting
- D. time-zone offset for the hiring manager
- E. identifier for the job candidate

Answer: AB

## **QUESTION 325**

## Case Study 7 - Northwind Traders

## **Background**

Northwind Traders uses Microsoft Dynamics 365 Sales to manage its sales process. To better understand its customers, Northwind Traders invests in a team of researchers who gather data from multiple sources. The company stores the data it collects in a Microsoft Azure SQL Database. The company plans to use the data to enrich account records and make the sales team more effective.

#### **Current environment**

#### **Environment**

- The company has three Microsoft Power Platform environments with Dynamics 365 Sales installed. The environments are named development, test, and production.
- Each environment has an application user that can be used for integrations.
- The company must use solutions to perform all customization and configuration deployment.

#### Data

- Researchers are responsible for creating account records.
- Researchers have permissions on the Account table to create records, read all records, and update records they own.
- A synchronous plug-in runs when an account record is created and could reassign the record to a different user.
- Users must access data as themselves to enforce security and audit changes.
- A column named new\_dataid is added to the Account table. The column uniquely identifies which data it should receive.
- Researchers have researched only the top 20 percent of account records.

#### Web API

- The company creates an Azure Function to run a RESTful .NET Web API.
- Data can be retrieved by placing a GET request to the URL https://dataservice-[ENVIRONMENTNAME].azurewebsites.net/enrich/[DATAID].
- [ENVIRONMENTNAME] is the name of the Microsoft Power Platform environment that requests the data.
- [DATAID] is the new\_dataid column in the Account table.
- The Web API response will return a 200 response plus data if the Datald is found. Otherwise, a 404 response is returned.
- Developers plan to create a custom connector from the Web API to make it accessible from Microsoft Power Platform. **Requirements**

PL-400 Exam Dumps PL-400 Exam Questions PL-400 PDF Dumps PL-400 VCE Dumps

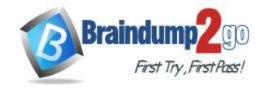

**One Time!** 

#### **Custom connector**

- The Web API definition used to create the custom connector must be generated based on a low-code technology.
- The URL used by the custom connector must incorporate the current environment name without hardcoding values.
- Errors generated by the custom connector must not cause downstream processes to fail.
- Text descriptions and field placeholder text that describe the use of the custom connector must appear for non-developers.

## **Process**

- All account records must be updated with data from the Web API once automatically.
- Only account records that contain a Datald should be updated by the Web API.
- Researchers must create Power Automate flows to specify data analysis priority.
- The researchers require a process that repurposes a set of identical steps of parameterized Microsoft Dataverse queries from a Power Automate flow for use in other flows that have different parameters. The researchers want to avoid recreating the steps manually each time they create a flow to save time and avoid errors.

#### Issues

- A tester attempts to connect to the production instance of the Web API with a Datald that should return data. The tester receives an error stating that the remote name could not be resolved.
- A missing component causes an error to occur when importing the solution that contains the Power Automate flow to update account records in a test environment.

You need to configure the row filter on the Dataverse trigger.

Which filter should you use?

- A. not contains(new dataid, ")
- B. new dataid eq null
- C. Datald ne null
- D. new dataid ne null

Answer: D

#### **QUESTION 326**

## Case Study 7 - Northwind Traders

## Background

Northwind Traders uses Microsoft Dynamics 365 Sales to manage its sales process. To better understand its customers, Northwind Traders invests in a team of researchers who gather data from multiple sources. The company stores the data it collects in a Microsoft Azure SQL Database. The company plans to use the data to enrich account records and make the sales team more effective.

## **Current environment**

#### **Environment**

- The company has three Microsoft Power Platform environments with Dynamics 365 Sales installed. The environments are named development, test, and production.
- Each environment has an application user that can be used for integrations.
- The company must use solutions to perform all customization and configuration deployment.

#### Data

- Researchers are responsible for creating account records.
- Researchers have permissions on the Account table to create records, read all records, and update records they own.
- A synchronous plug-in runs when an account record is created and could reassign the record to a different user.
- Users must access data as themselves to enforce security and audit changes.
- A column named new\_dataid is added to the Account table. The column uniquely identifies which data it should receive.
- Researchers have researched only the top 20 percent of account records.

#### Web API

- The company creates an Azure Function to run a RESTful .NET Web API.
- Data can be retrieved by placing a GET request to the URL https://dataservice-[ENVIRONMENTNAME].azurewebsites.net/enrich/[DATAID].
- [ENVIRONMENTNAME] is the name of the Microsoft Power Platform environment that requests the data.
- [DATAID] is the new dataid column in the Account table.
- The Web API response will return a 200 response plus data if the Datald is found. Otherwise, a 404 response is returned.

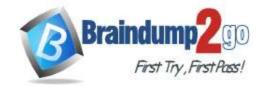

**One Time!** 

• Developers plan to create a custom connector from the Web API to make it accessible from Microsoft Power Platform. **Requirements** 

## **Custom connector**

- The Web API definition used to create the custom connector must be generated based on a low-code technology.
- The URL used by the custom connector must incorporate the current environment name without hardcoding values.
- Errors generated by the custom connector must not cause downstream processes to fail.
- Text descriptions and field placeholder text that describe the use of the custom connector must appear for non-developers.

#### **Process**

- All account records must be updated with data from the Web API once automatically.
- Only account records that contain a Datald should be updated by the Web API.
- Researchers must create Power Automate flows to specify data analysis priority.
- The researchers require a process that repurposes a set of identical steps of parameterized Microsoft Dataverse queries from a Power Automate flow for use in other flows that have different parameters. The researchers want to avoid recreating the steps manually each time they create a flow to save time and avoid errors.

#### Issues

- A tester attempts to connect to the production instance of the Web API with a Datald that should return data. The tester receives an error stating that the remote name could not be resolved.
- A missing component causes an error to occur when importing the solution that contains the Power Automate flow to update account records in a test environment.

You need to ensure data returned from the Web API corresponds to the correct environment. What should you use?

- A. system settings
- B. plug-in secure configurations
- C. records in a new configuration table
- D. environment variables

Answer: D

#### **QUESTION 327**

## **Case Study 7 - Northwind Traders**

## **Background**

Northwind Traders uses Microsoft Dynamics 365 Sales to manage its sales process. To better understand its customers, Northwind Traders invests in a team of researchers who gather data from multiple sources. The company stores the data it collects in a Microsoft Azure SQL Database. The company plans to use the data to enrich account records and make the sales team more effective.

## **Current environment**

#### **Environment**

- The company has three Microsoft Power Platform environments with Dynamics 365 Sales installed. The environments are named development, test, and production.
- Each environment has an application user that can be used for integrations.
- The company must use solutions to perform all customization and configuration deployment.

## Data

- Researchers are responsible for creating account records.
- Researchers have permissions on the Account table to create records, read all records, and update records they own.
- A synchronous plug-in runs when an account record is created and could reassign the record to a different user.
- Users must access data as themselves to enforce security and audit changes.
- A column named new\_dataid is added to the Account table. The column uniquely identifies which data it should receive.
- Researchers have researched only the top 20 percent of account records.

## Web API

- The company creates an Azure Function to run a RESTful .NET Web API.
- Data can be retrieved by placing a GET request to the URL https://dataservice-[ENVIRONMENTNAME].azurewebsites.net/enrich/[DATAID].
- [ENVIRONMENTNAME] is the name of the Microsoft Power Platform environment that requests the data.
- [DATAID] is the new\_dataid column in the Account table.

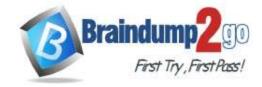

**One Time!** 

- The Web API response will return a 200 response plus data if the Datald is found. Otherwise, a 404 response is returned.
- Developers plan to create a custom connector from the Web API to make it accessible from Microsoft Power Platform. **Requirements**

## **Custom connector**

- The Web API definition used to create the custom connector must be generated based on a low-code technology.
- The URL used by the custom connector must incorporate the current environment name without hardcoding values.
- Errors generated by the custom connector must not cause downstream processes to fail.
- Text descriptions and field placeholder text that describe the use of the custom connector must appear for non-developers.

#### **Process**

- All account records must be updated with data from the Web API once automatically.
- Only account records that contain a Datald should be updated by the Web API.
- Researchers must create Power Automate flows to specify data analysis priority.
- The researchers require a process that repurposes a set of identical steps of parameterized Microsoft Dataverse queries from a Power Automate flow for use in other flows that have different parameters. The researchers want to avoid recreating the steps manually each time they create a flow to save time and avoid errors.

#### **Issues**

- A tester attempts to connect to the production instance of the Web API with a Datald that should return data. The tester receives an error stating that the remote name could not be resolved.
- A missing component causes an error to occur when importing the solution that contains the Power Automate flow to update account records in a test environment.

## **Drag and Drop Question**

You need to configure the custom connector to incorporate the environment name and Datald in the Web API URL. Which four actions should you perform in sequence? To answer, move the appropriate actions from the list of actions to the answer area and arrange them in the correct order.

NOTE: More than one order of answer choices is correct. You will receive credit for any of the correct orders you select.

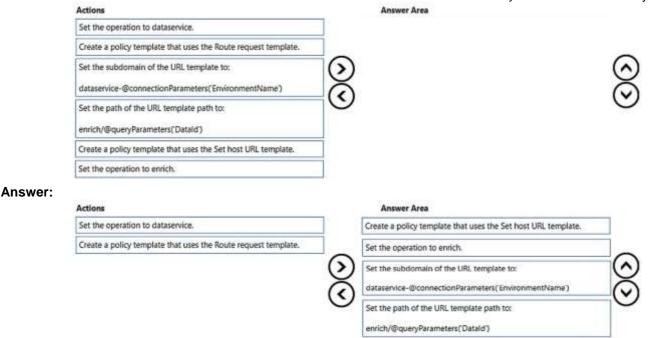